## <span id="page-0-0"></span>**Dell™ Vostro™ 1320 szervizelési kézikönyv**

[Munka a számítógép belsejében](file:///C:/data/systems/vos1320/hu/SM/work.htm) [Alkatrészek beszerelése és cseréje](file:///C:/data/systems/vos1320/hu/SM/parts.htm) Mű[szaki adatok](file:///C:/data/systems/vos1320/hu/SM/specs.htm) [Diagnosztika](file:///C:/data/systems/vos1320/hu/SM/diags.htm) [Rendszerbeállítás](file:///C:/data/systems/vos1320/hu/SM/bios.htm)

## **Megjegyzések, figyelmeztetések és "Vigyázat" üzenetek**

**MEGJEGYZÉS:** A MEGJEGYZÉSEK a számítógép biztonságosabb és hatékonyabb használatát elősegítő fontos tudnivalókat tartalmaznak.

**FIGYELMEZTETÉS: A FIGYELMEZTETÉS jelzések az utasítások be nem tartása esetén esetlegesen bekövetkező hardversérülés vagy adatvesztés veszélyére hívják fel a figyelmet.** 

**VIGYÁZAT: A VIGYÁZAT jelzések a tárgyi és személyi sérülések veszélyére, valamint az életveszélyes helyzetekre hívják fel a figyelmet.** 

Ha az Ön által vásárolt számítógép Dell™ n Series típusú, a dokumentumban szereplő, Microsoft® Windows® operációs rendszerekkel kapcsolatos utalások nem érvényesek.

#### **A jelen dokumentumban lévő információk értesítés nélküli módosításának jogát fenntartjuk. © 2009 Dell Inc. Minden jog fenntartva.**

A Dell Inc. előzetes írásos engedélye nélkül szigorúan tilos a dokumentumot bármilyen módon sokszorosítani.

A szövegben használt védjegyek: a Dell, a DELL logó, a Vostro, a TravelLite, a Wi-Fi Catcher és az ExpressCharge a Dell Inc. bejegyzett védjegyei; az Intel, a Pentium, a Celeron és a *Core* az Intel Corporation bejegyzett védjegyei; a *Bluetooth* a Bluetooth SIG tulajdonában lévő bejegyzett védjegy, amelyet a Dell licenc alatt használ; a *TouchStrip* a Zvetco<br>Biometrics, LLC védjegye; a *Blu-ray Disc S* 

A dokumentumban egyéb védjegyek és védett nevek is szerepelhetnek, amelyek a védjegyet vagy nevet bejegyeztető cégre, valamint annak termékeire vonatkoznak. A Dell Inc.<br>kijelenti, hogy a sajátjain kívül mások védjegyeire é

**2009. május A00 Mód.**

### <span id="page-1-0"></span>**Rendszerbeállítás**

**Dell™ Vostro™ 1320 szervizelési kézikönyv** 

- [Belépés a rendszerbeállításokba](#page-1-1)
- $\bullet$  [<F12> menü](#page-1-2)

A számítógép BIOS-a vagy a rendszerbeállítások lehetővé teszik a következőket:

- 
- l A rendszerbeállítási lehetőségek elérése az <F2> lenyomásával l Egyszeri rendszerindító menü felhívása az <F12> lenyomásával

### <span id="page-1-1"></span>**Belépés a rendszerbeállításokba**

A rendszerbeállításokba történő belépéshez és a felhasználó által megadható beállítások módosításához nyomja le az <F2> billentyű≀. Ha ezzel a billentyűvel<br>nem tud belépni a rendszerbeállításokba, indítsa újra a számítógé

### <span id="page-1-2"></span>**<F12> menü**

Amikor megjelenik a Dell™ logó, az egyszeri rendszerindító menü és a rendszer elérhető indítóeszköz-listájának megjelenítéséhez nyomja le az <F12><br>billentyűt. A rendszerindító menüben megjelenő eszközök listája a számítóg

- 
- l Belső merevlemez<br>l CD/DVD/CD-RW mo<br>l Alaplapi NIC (integ l CD/DVD/CD-RW meghajtó l Alaplapi NIC (integrált hálózati kártya)
- 
- l BIOS-beállítások l Diagnosztika (elindítja a rendszerindítás előtti ellenőrzés (Pre-boot System Assessment, PSA) diagnosztikáját)

Ez a menü akkor hasznos, ha egy megadott eszközről szeretné indítani a számítógépet, vagy ha el szeretné indítani a rendszerdiagnosztikát. A<br>rendszerindító menü használata nem módosítja a BIOS-ban tárolt indítási sorrendet

#### <span id="page-2-0"></span>**Diagnosztika**

**Dell™ Vostro™ 1320 szervizelési kézikönyv**

- [Az eszközök állapotjelző fényei](#page-2-1)
- LED-[hibakódok](#page-2-2)
- [A bekapcsológomb fénykódjai](#page-3-0)

## <span id="page-2-1"></span>**Az eszközök állapotjelző fényei**

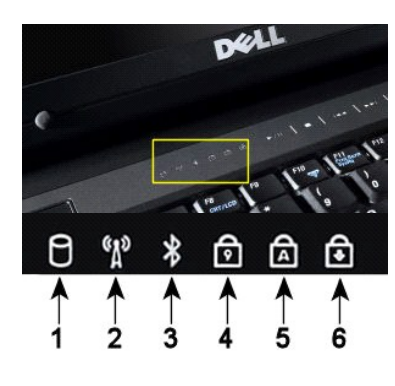

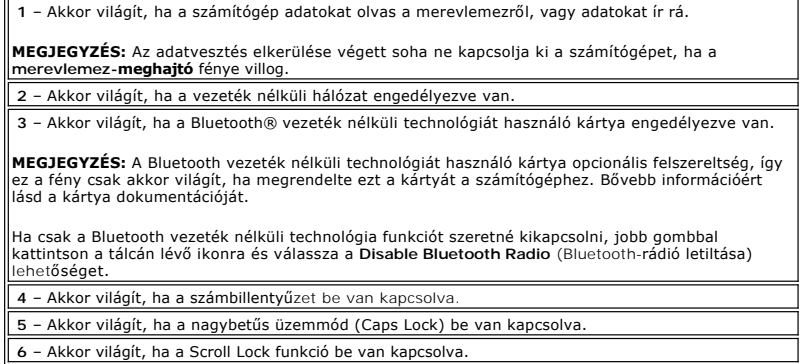

A sarokfedőlap közepén található eszközállapot-jelző fények.

Ha a számítógép elektromos hálózati csatlakozóhoz van csatlakoztatva, a  $\widehat{\mathbb{H}}$  fény az alábbiak szerint világít:

l **Folyamatos kék** – az akkumulátor töltés alatt áll. l **Villogó kék** – az akkumulátor majdnem teljesen fel van töltve.

Ha a számítógép akkumulátorról működik, a  $\bar{\mathbb{D}}$  fény az alábbiak szerint világít:

- 
- ı **Nem világít –** az akkumulátor megfelelő töltöttségű, vagy a számítógép ki van kapcsolva.<br>ı **Villogó narancssárga –** az akkumulátor töltöttségi szintje alacsony.<br>ı **Folyamatos narancssárga –** az akkumulátor töltöt
- 

### <span id="page-2-2"></span>**LED-hibakódok**

Ha a számítógép nem végez indítási tesztet bekapcsoláskor, akkor ellenőrizze a következőket:

- 
- 1. Ellenőrizze, hogy a számítógép tápellátásának visszajelzője világít-e.<br>2. Ha a visszajelző nem világít, ellenőrizze, hogy a számítógép csatlakoztatva van-e a váltóáramú elektromos hálózatra. Távolítsa el az <u>akkumulátor</u>

A következő táblázatban azok a lehetséges LED-kódok szerepelnek, melyek akkor jelennek meg, ha a számítógép nem végez indítási tesztet.

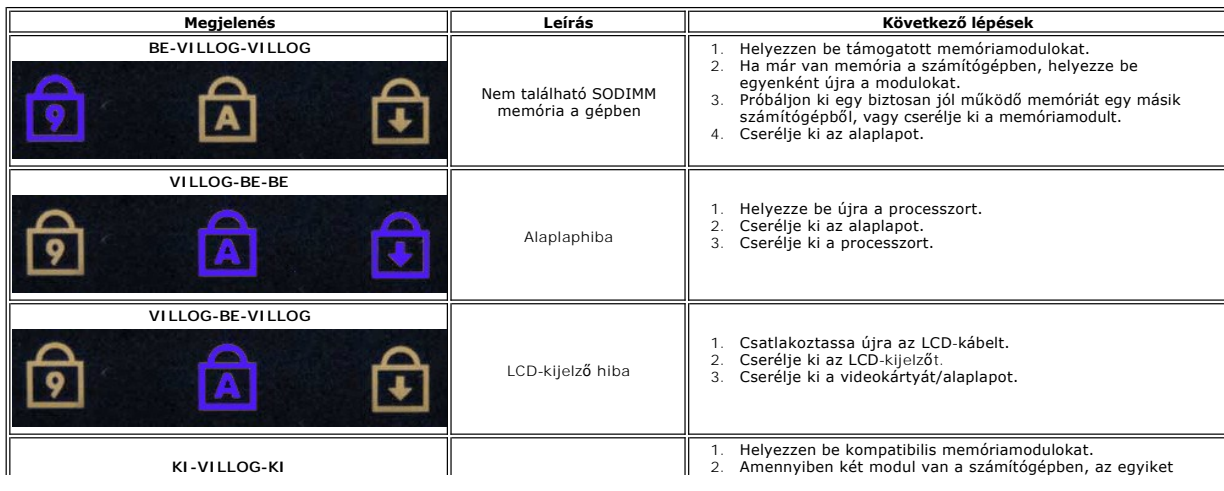

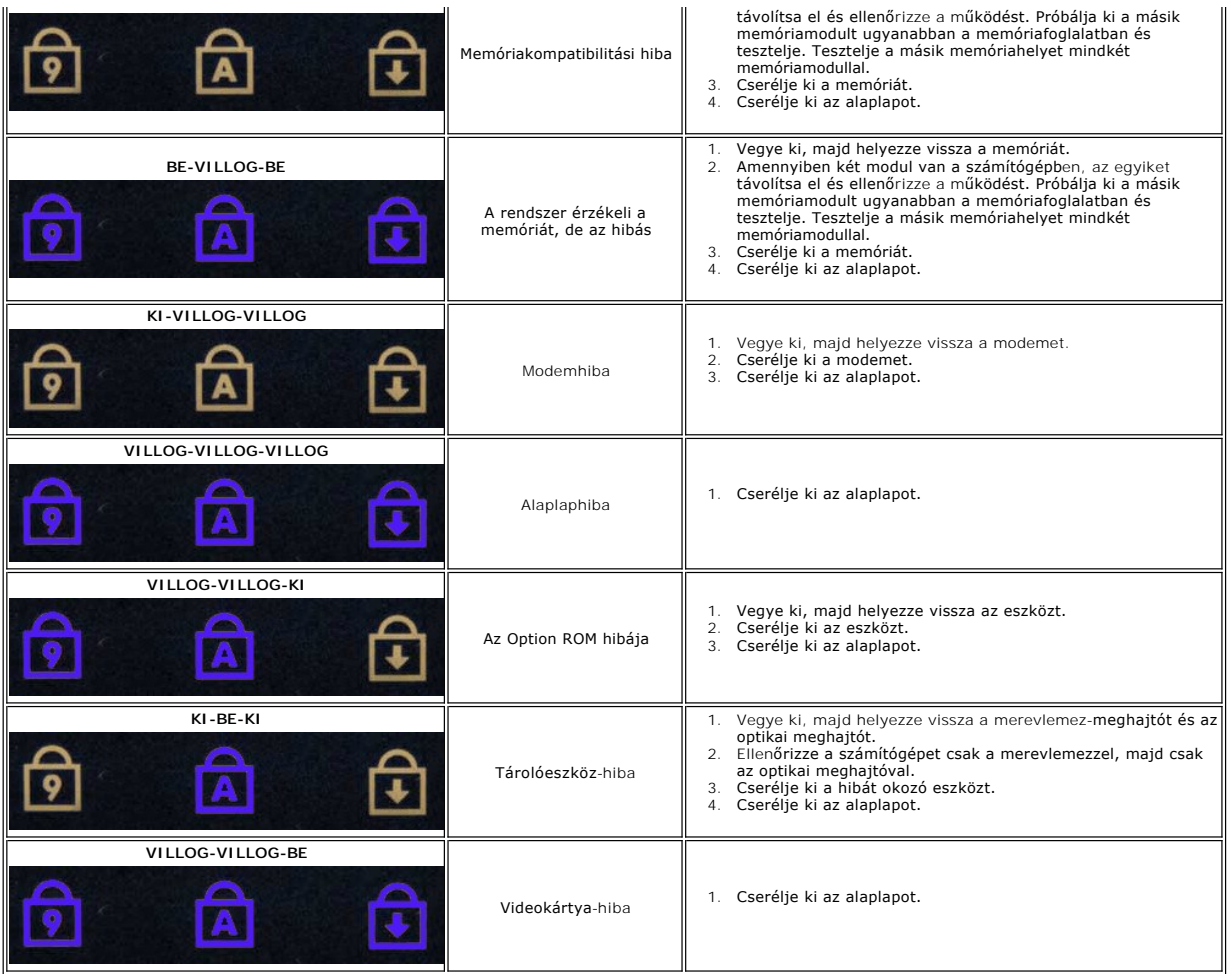

## <span id="page-3-0"></span>**A bekapcsológomb fénykódjai**

A számítógép elején, a bekapcsológombon található üzemjelző LED villogó vagy folyamatos fénnyel jelzi az öt különböző állapotot:

- 
- 
- ı Nem világít: A rendszer ki van kapcsolva (S5 vagy mechanikus kikapcsolás (nincs váltóáram)).<br>ı Folyamatos sárga: Rendszerhiba, de a tápellátás megfelelő normál működési állapot (S0).<br>ı Villogó sárga: Rendszerhiba, amel
- 

## <span id="page-4-0"></span>**Alkatrészek beszerelése és cseréje**

**Dell™ Vostro™ 1320 szervizelési kézikönyv** 

- **Akkumulátor**
- **O** [Merevlemez](file:///C:/data/systems/vos1320/hu/SM/td_hdd.htm)
- **Memória**
- Hőnyel[ő és processzor](file:///C:/data/systems/vos1320/hu/SM/td_proc.htm)
- **O** [Sarokfed](file:///C:/data/systems/vos1320/hu/SM/td_hcvr.htm)őlap
- Kijelz[őegység](file:///C:/data/systems/vos1320/hu/SM/td_dsply.htm)
- Kijelző[inverter](file:///C:/data/systems/vos1320/hu/SM/td_dinv.htm)
- [Az LCD-kijelz](file:///C:/data/systems/vos1320/hu/SM/td_dpnl.htm)ő panelje
- **O** [Csuklótámasz](file:///C:/data/systems/vos1320/hu/SM/td_palm.htm)
- Bluetooth[® vezeték nélküli technológiás belső kártya](file:///C:/data/systems/vos1320/hu/SM/td_wpan.htm)
- **O** [Gombelem](file:///C:/data/systems/vos1320/hu/SM/td_coin.htm)
- [Optikai meghajtó](file:///C:/data/systems/vos1320/hu/SM/td_opthd.htm)
- [Hozzáférési panel](file:///C:/data/systems/vos1320/hu/SM/td_ppan.htm)
- [Ventilátor](file:///C:/data/systems/vos1320/hu/SM/td_fan.htm)
- [Vezeték nélküli helyi hálózati \(WLAN\) kártya](file:///C:/data/systems/vos1320/hu/SM/td_wlan.htm)
- **Billentvűzet**
- **O** [Kijelz](file:///C:/data/systems/vos1320/hu/SM/td_dbzl.htm)őelőlap
- [Kamera](file:///C:/data/systems/vos1320/hu/SM/td_dcam.htm)
- A kijelz[őegység sarokpántjai](file:///C:/data/systems/vos1320/hu/SM/td_dhng.htm)
- [Ujjlenyomat-](file:///C:/data/systems/vos1320/hu/SM/td_fngr.htm)olvasó
- [Alaplap](file:///C:/data/systems/vos1320/hu/SM/td_sysbd.htm)
- [Hangszóróegység](file:///C:/data/systems/vos1320/hu/SM/td_spkr.htm)

### <span id="page-5-0"></span>**Műszaki adatok**

**Dell™ Vostro™ 1320 szervizelési kézikönyv** 

- **O** <u>[Processzorok](#page-5-1)</u>
- **O** [Rendszerinformációk](#page-5-2)
- [ExpressCard™](#page-5-3)
- [Memóriakártya](#page-5-4)-olvasó
- **O** [Memória](#page-5-5)
- **O** [Csatlakozók](#page-6-1)
- **Kommunikáció**
- [Videokártya](#page-6-3)
- [Hangkártya](#page-6-4)

r

- [Kijelz](#page-6-0)ő **[Billenty](#page-7-0)űzet**  [Érintő](#page-7-1)pad [Ujjlenyomat-](#page-7-2)olvasó **O** [Kamera](#page-7-3) **[Akkumulátor](#page-7-4)** [Váltakozó áramú adapter](#page-8-0)
- [Fizikai jellemz](#page-8-1)ők
- [Környezetvédelem](#page-8-2)

#### **MEGJEGYZÉS:** A kínált opciók régiónként eltérőek lehetnek. A számítógép

konfigurációjával kapcsolatos további információkért kattintson a Start → (vagy Windows<br>XP alatt Start)→ gombra, majd a **Súgó és támogatás** menüpontra, végül válassza ki a<br>számítógéppel kapcsolatos információk megjeleníté

<span id="page-5-1"></span>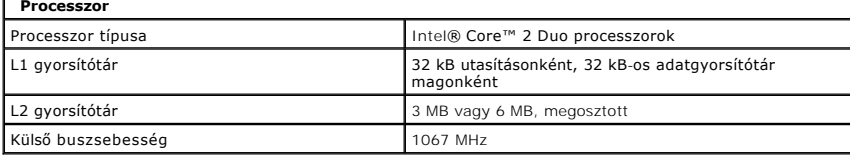

<span id="page-5-2"></span>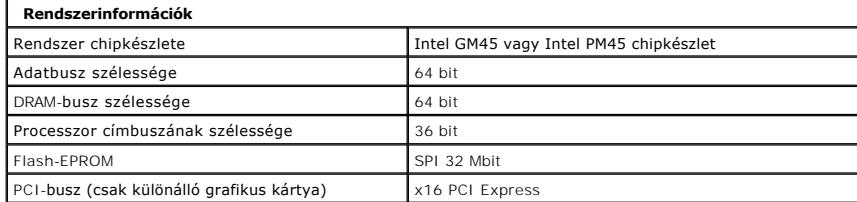

<span id="page-5-3"></span>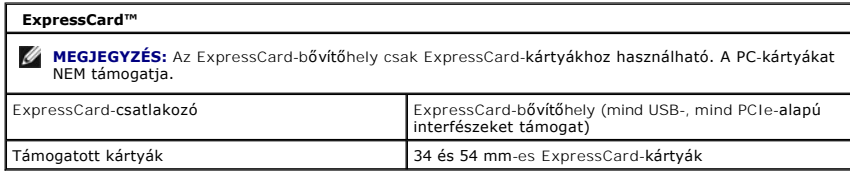

<span id="page-5-4"></span>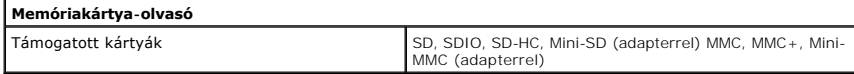

<span id="page-5-5"></span>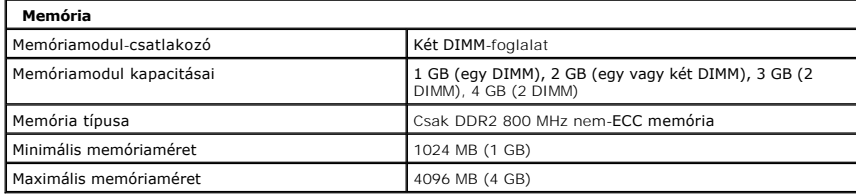

<span id="page-6-1"></span>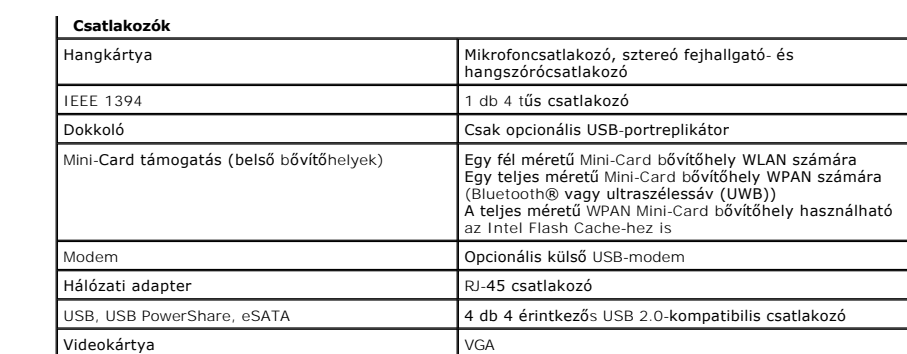

<span id="page-6-2"></span>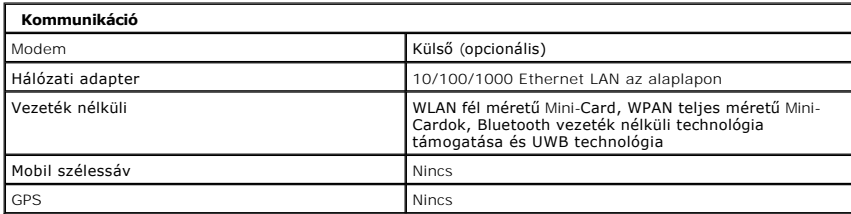

<span id="page-6-3"></span>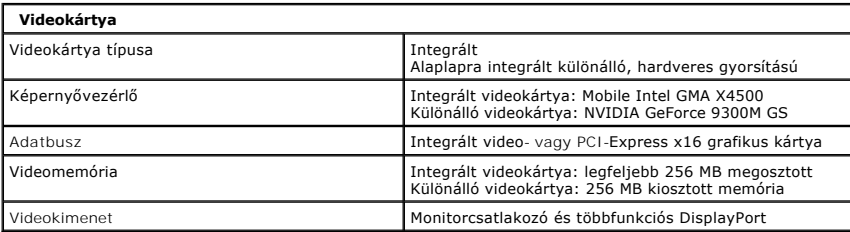

<span id="page-6-4"></span>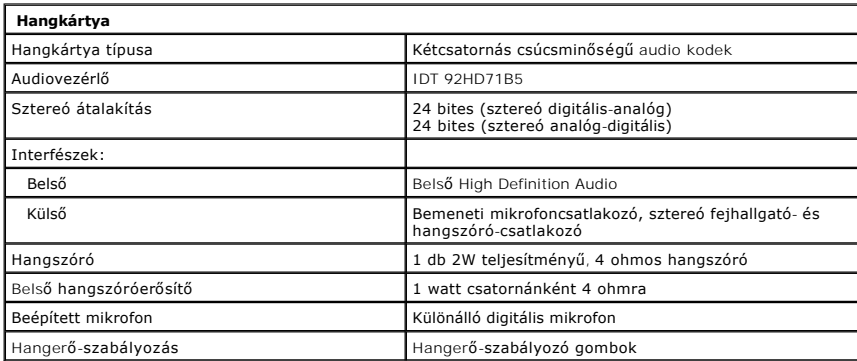

<span id="page-6-0"></span>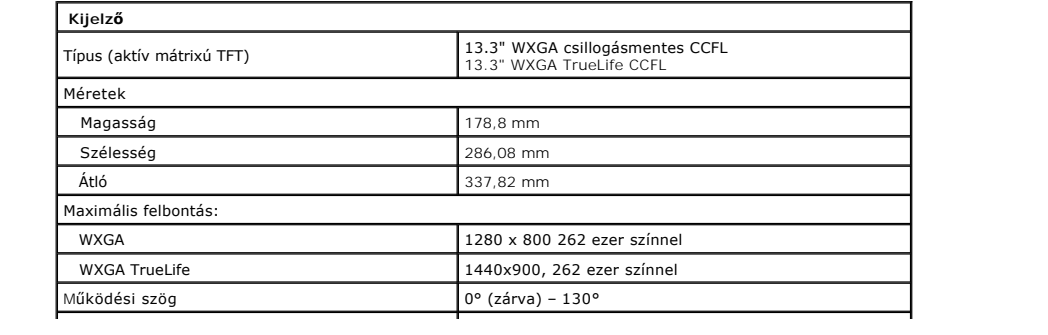

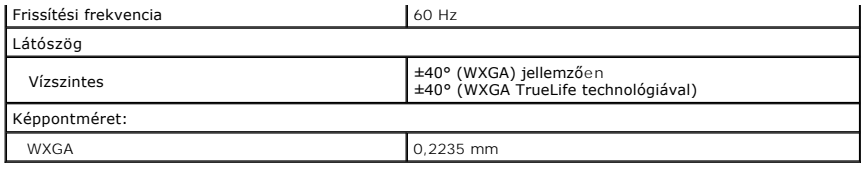

<span id="page-7-0"></span>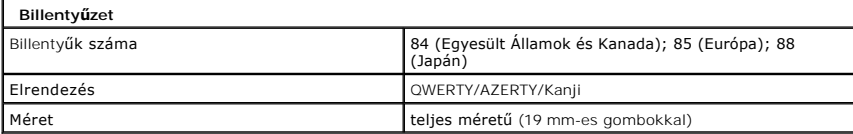

<span id="page-7-1"></span>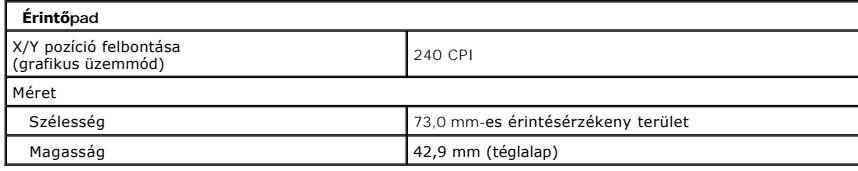

<span id="page-7-2"></span>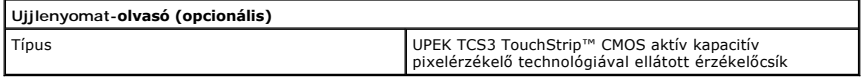

<span id="page-7-3"></span>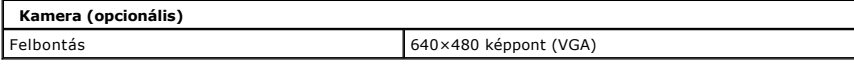

<span id="page-7-4"></span>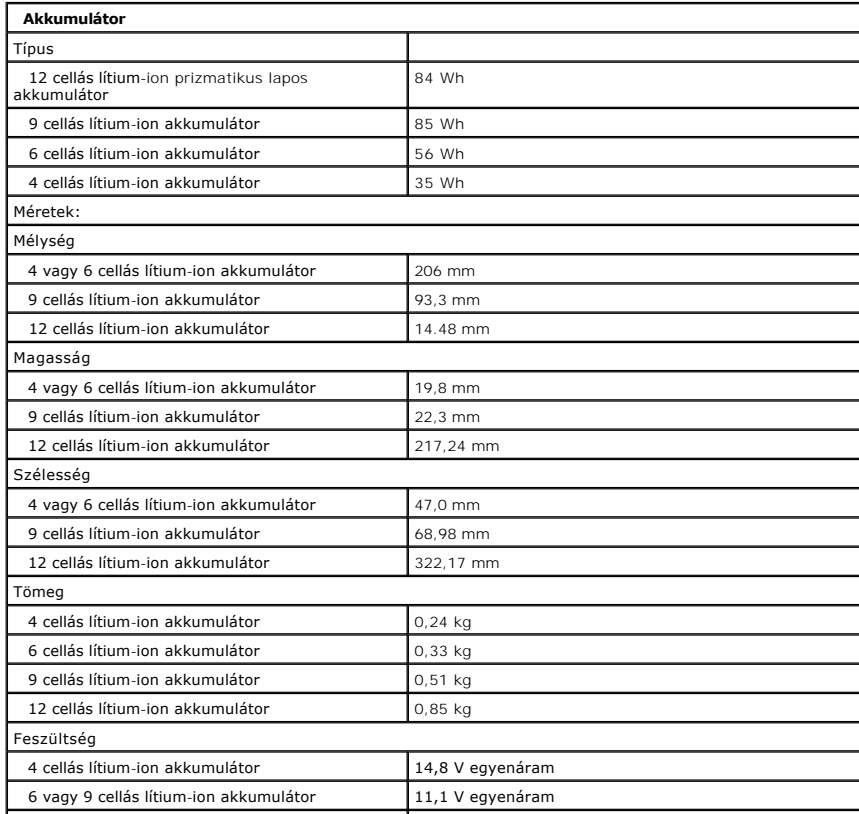

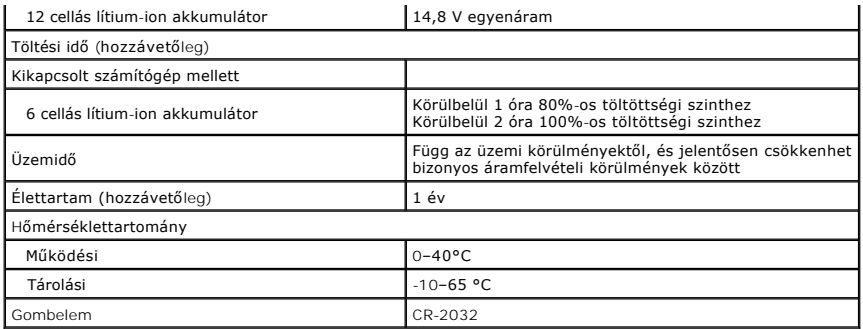

<span id="page-8-0"></span>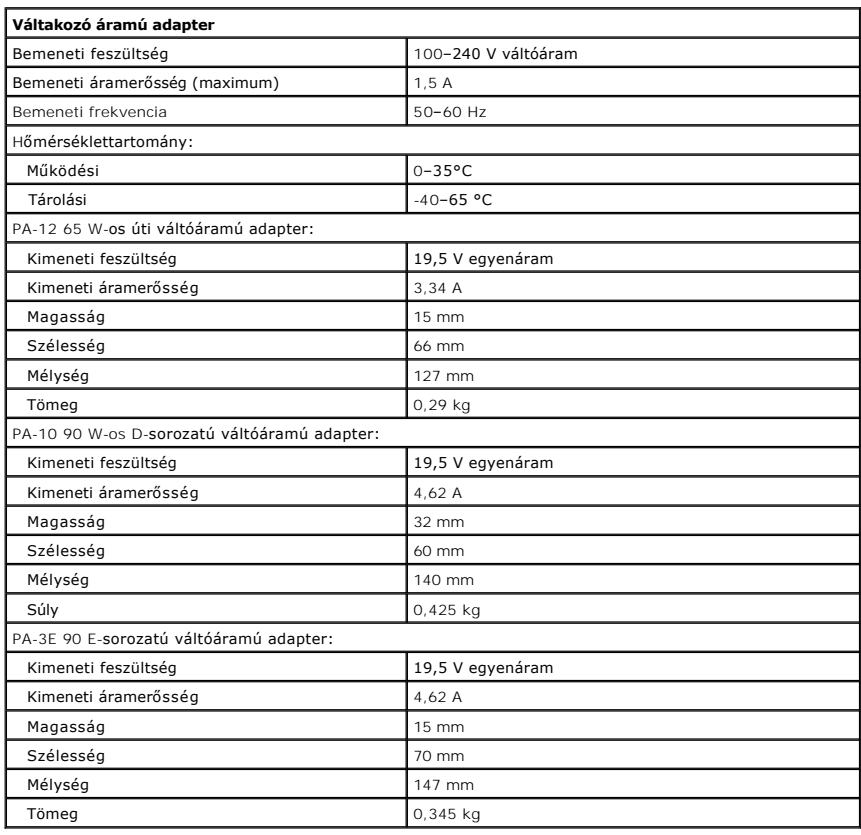

<span id="page-8-1"></span>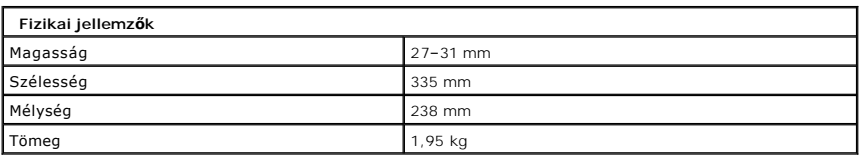

<span id="page-8-2"></span>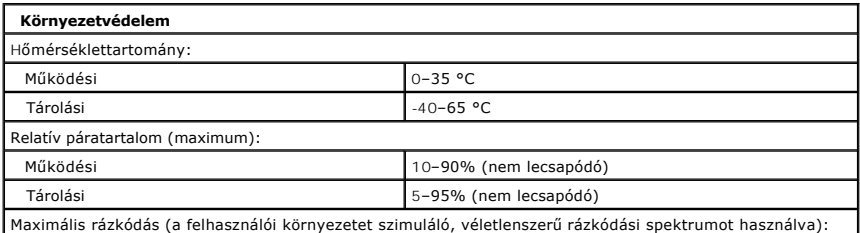

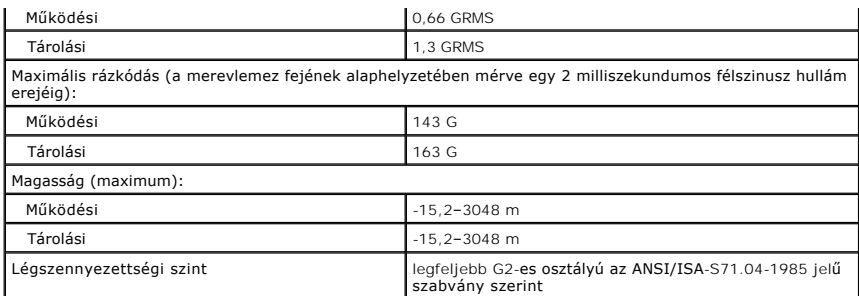

### <span id="page-10-0"></span>**Akkumulátor**

**Dell™ Vostro™ 1320 szervizelési kézikönyv**

VIGYAZAT: A számítógép belsejében végzett munka előtt olvassa el figyelmesen a számítógéphez mellékelt biztonsági tudnivalókat. További<br>biztonsági útmutatásokat a www.dell.com/regulatory\_compliance címen található, a szabá

## **Az akkumulátor eltávolítása**

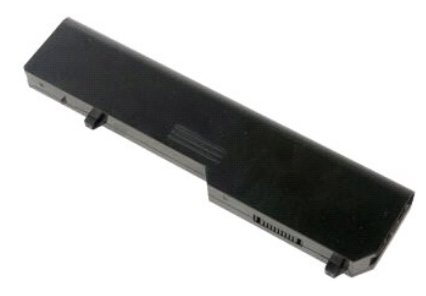

1. Kövesse a Miel[őtt elkezdene dolgozni a számítógép belsejében](file:///C:/data/systems/vos1320/hu/SM/work.htm#before) című fejezetben leírt eljárásokat.

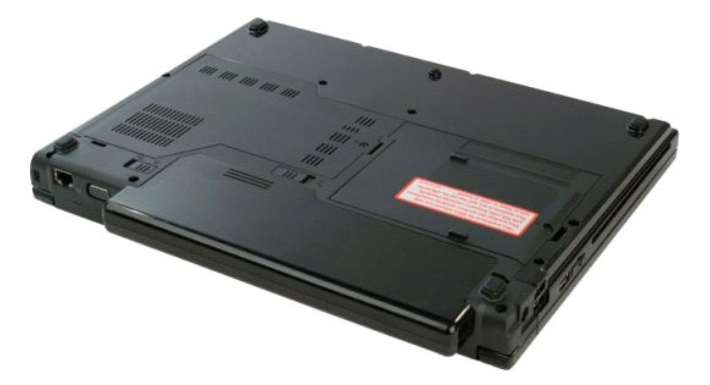

2. Csúsztassa a bal oldali akkumulátorzáró reteszt az akkumulátorral ellentétes irányba.

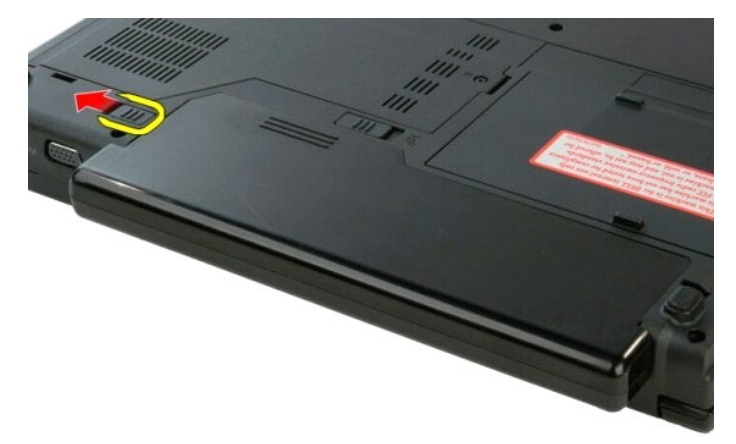

3. Csúsztassa a középső akkumulátorzáró reteszt jobbra.

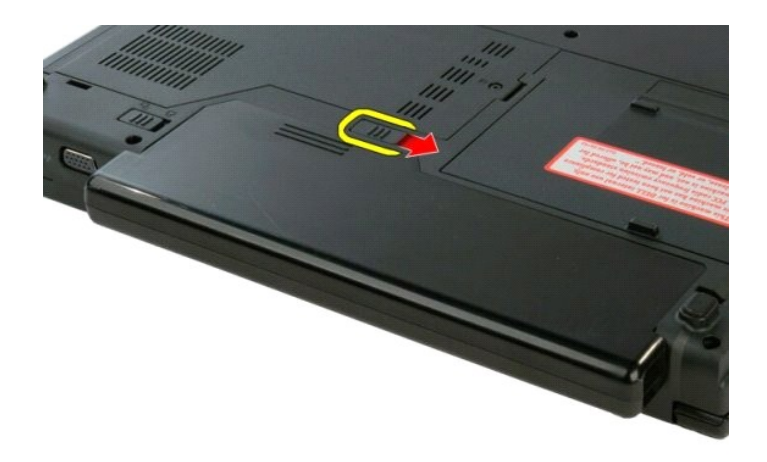

4. Csúsztassa az akkumulátort a számítógép hátulja felé, majd távolítsa el.

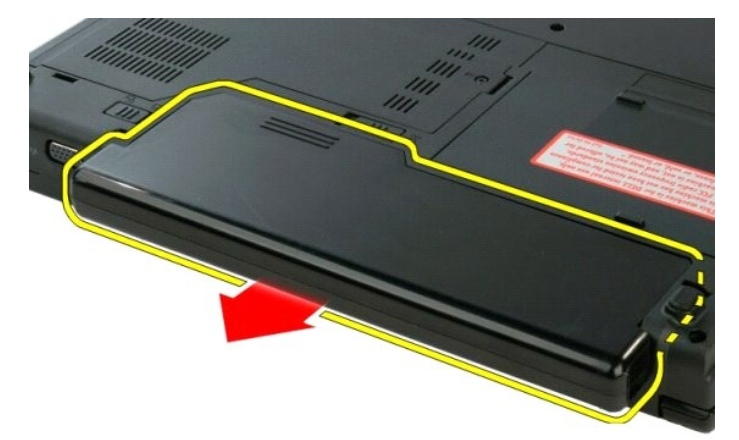

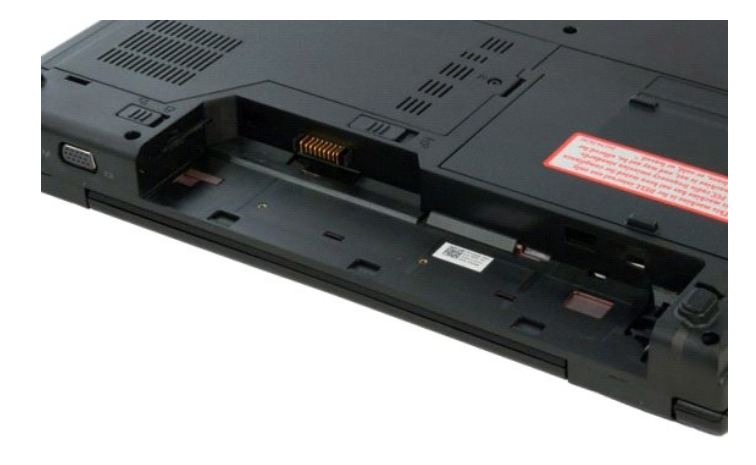

#### <span id="page-12-0"></span>**Gombelem**

**Dell™ Vostro™ 1320 szervizelési kézikönyv**

VIGYAZAT: A számítógép belsejében végzett munka előtt olvassa el figyelmesen a számítógéphez mellékelt biztonsági tudnivalókat. További<br>biztonsági útmutatásokat a www.dell.com/regulatory\_compliance címen található, a szabá

### **A gombelem eltávolítása**

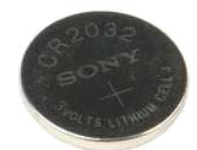

- 
- 
- 
- 
- 
- 1. Kövesse a <u>Mielőtt elkezdene dolgozni a számítógép belsejében</u> című fejezetben leírt eljárásokat.<br>2. Távolítsa el az <u>akkumulátort</u> a számítógépből.<br>3. Távolítsa el az <u>optikai meghatiót</u> a számítógépből.<br>4. Távolítsa e
- 
- 
- 
- 

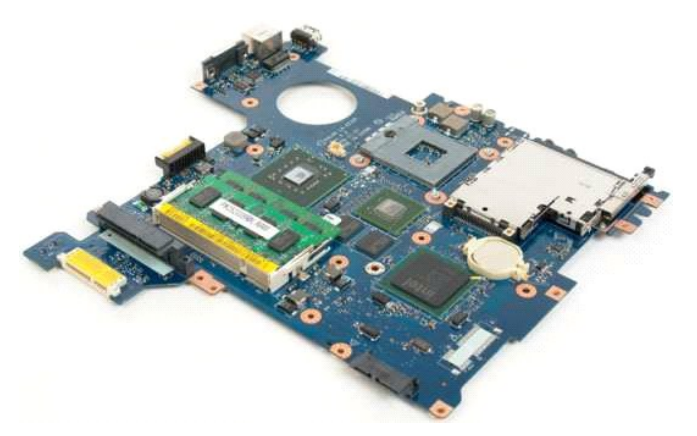

13. Helyezze a műanyag pálcát a foglalatba, és gyengéden emelje fel a gombelemet.

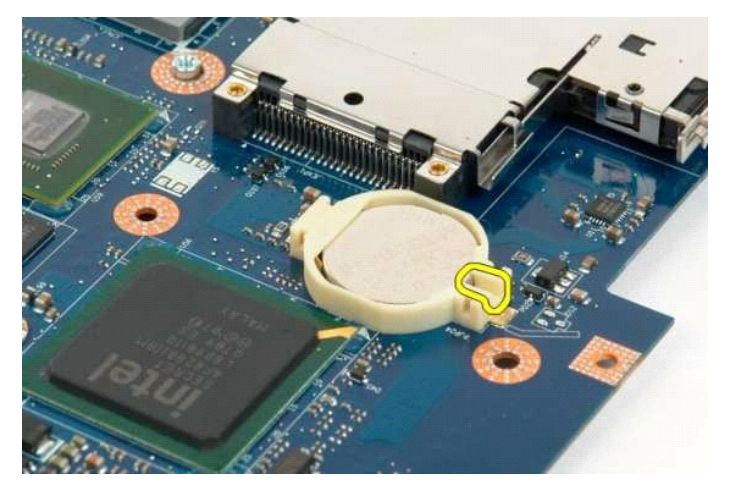

14. Távolítsa el a gombelemet.

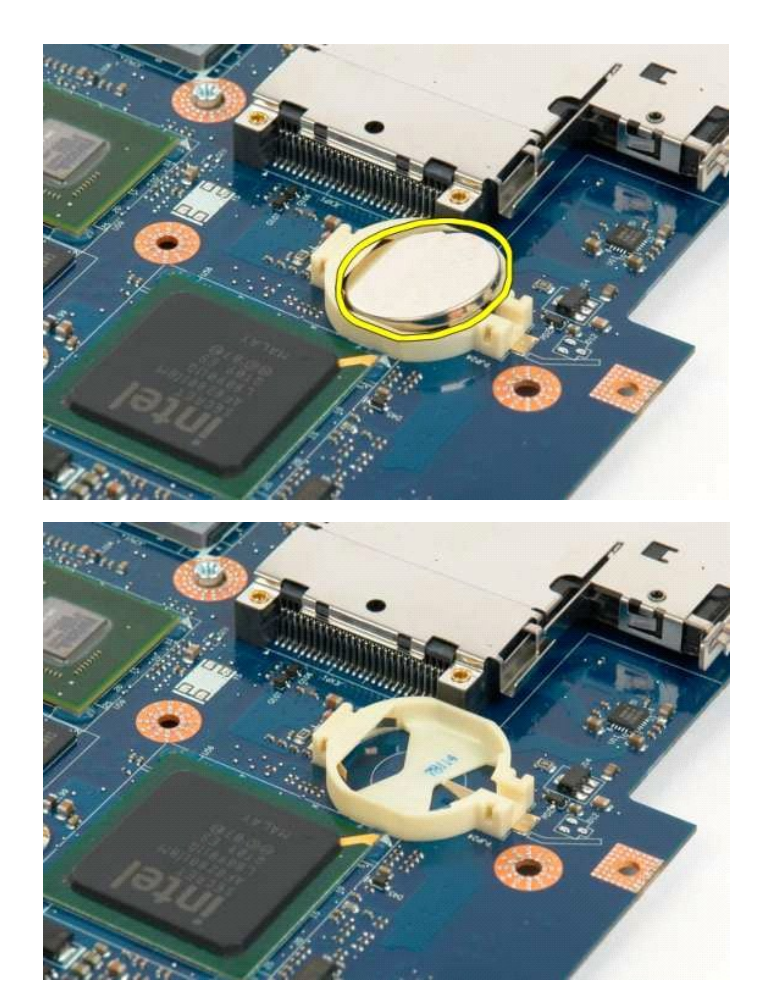

#### <span id="page-14-0"></span>**Kijelzőelőlap Dell™ Vostro™ 1320 szervizelési kézikönyv**

VIGYAZAT: A számítógép belsejében végzett munka előtt olvassa el figyelmesen a számítógéphez mellékelt biztonsági tudnivalókat. További<br>biztonsági útmutatásokat a www.dell.com/regulatory\_compliance címen található, a szabá

## **A kijelzőelőlap eltávolítása**

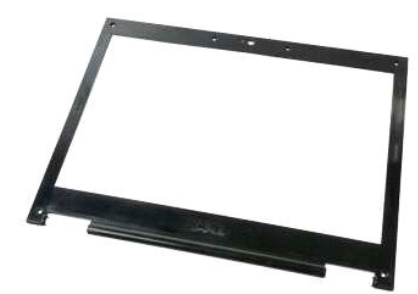

1. Kövesse a <u>Mielőtt elkezdene dolgozni a számítógép belsejében</u> című fejezetben leírt eljárásokat.<br>2. Távolítsa el a <u>kijelzőegységet</u> a számítógépről.

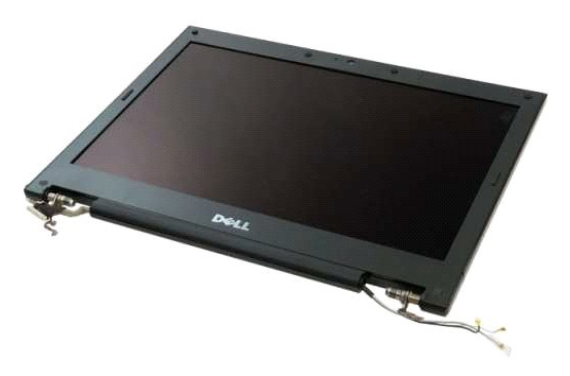

3. Távolítsa el a hat, gumiból készült csavarfedelet a kijelzőelőlapról.

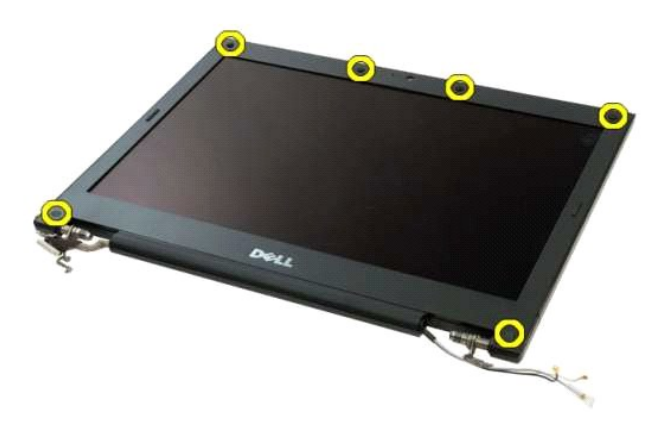

4. Távolítsa el az előlapot a kijelzőegységhez rögzítő hat csavart.

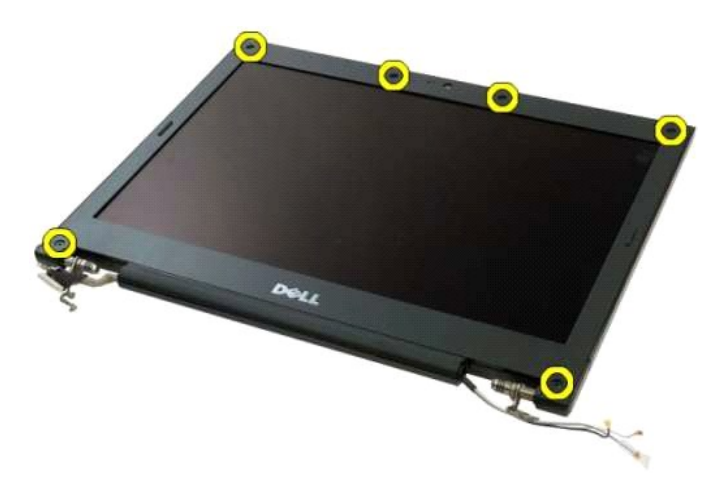

5. Távolítsa el az előlapot a kijelzőegységről.

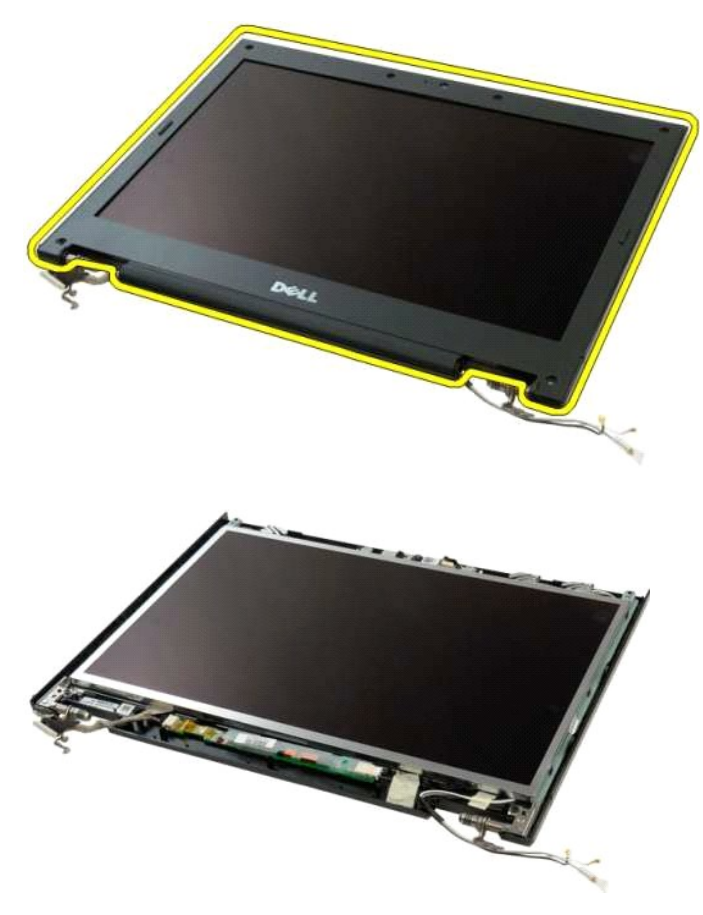

#### <span id="page-16-0"></span>**Kamera Dell™ Vostro™ 1320 szervizelési kézikönyv**

VIGYAZAT: A számítógép belsejében végzett munka előtt olvassa el figyelmesen a számítógéphez mellékelt biztonsági tudnivalókat. További<br>biztonsági útmutatásokat a www.dell.com/regulatory\_compliance címen található, a szabá

### **A kamera eltávolítása**

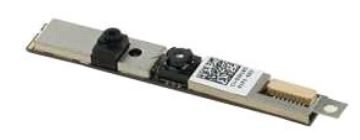

- 1. Kövesse a <u>Mielőtt elkezdene dolgozni a számítógép belsejében</u> című fejezetben leírt eljárásokat.<br>2. Távolítsa el a <u>kijelzőegységet</u> a <mark>számítógépről.</mark><br>3. Távolítsa el az <u>elő[lapot](file:///C:/data/systems/vos1320/hu/SM/td_dbzl.htm)</u> a kijelzőegységről.<br>4. Távolítsa
- 
- 

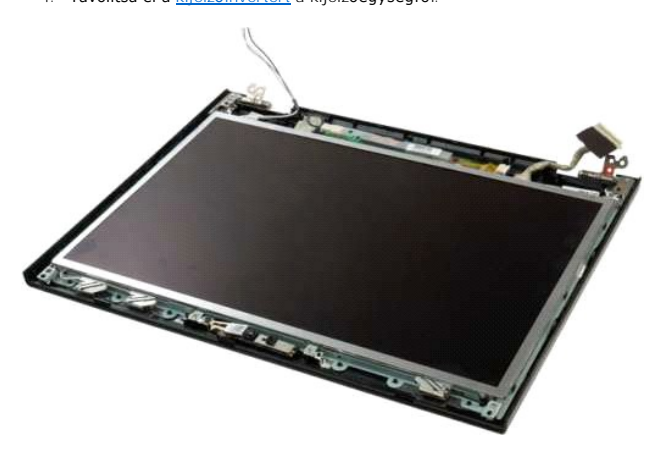

5. Távolítsa el a kamerát a kijelzőegységhez rögzítő csavart.

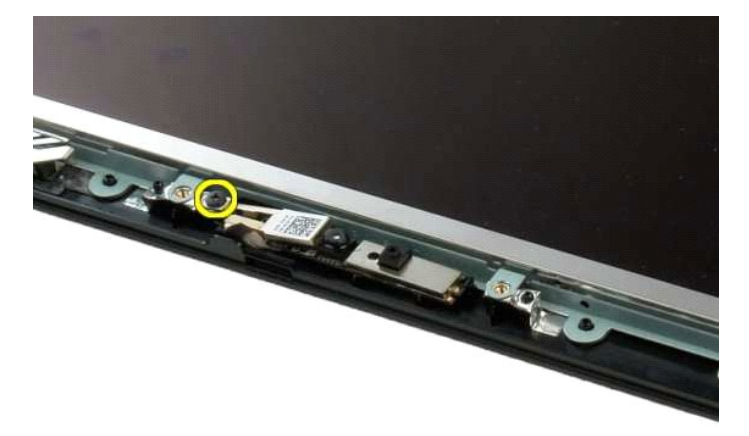

6. Emelje ki a kamerát a helyéből.

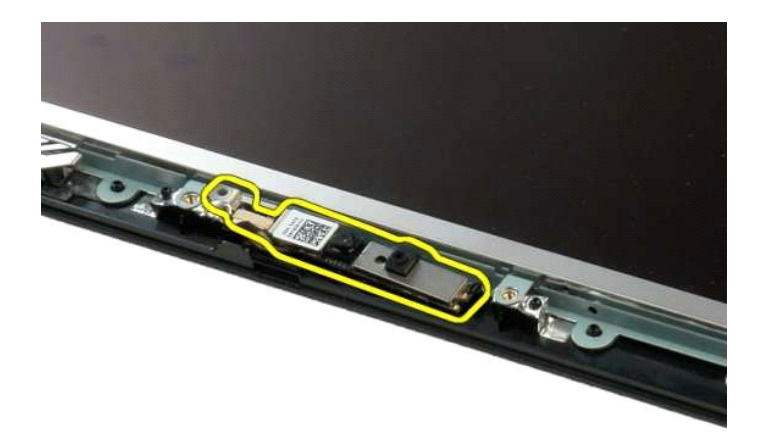

7. Válassza le a kamera adatkábelét.

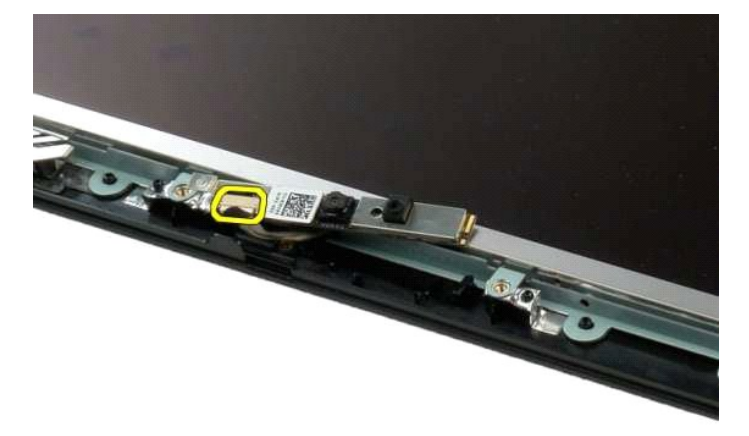

8. Távolítsa el a kamerát a kijelzőegységről.

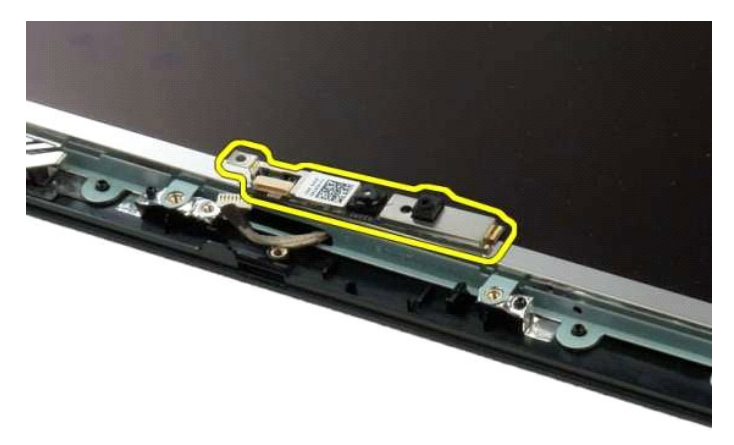

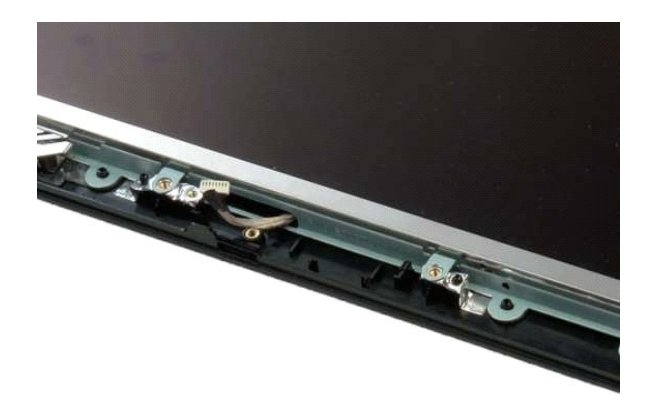

## <span id="page-19-0"></span>**A kijelzőegység sarokpántjai**

**Dell™ Vostro™ 1320 szervizelési kézikönyv**

VIGYAZAT: A számítógép belsejében végzett munka előtt olvassa el figyelmesen a számítógéphez mellékelt biztonsági tudnivalókat. További<br>biztonsági útmutatásokat a www.dell.com/regulatory\_compliance címen található, a szabá

## **A kijelzőegység sarokpántjainak eltávolítása**

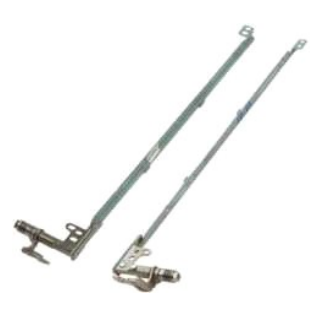

- 1. Kövesse a <u>Mielőtt elkezdene dolgozni a számítógép belsejében</u> című fejezetben leírt eljárásokat.<br>2. Távolítsa el a <u>kijelzőegységet</u> a számítógépről.<br>3. Távolítsa el az <u>elő[lapot](file:///C:/data/systems/vos1320/hu/SM/td_dbzl.htm)</u> a kijelzőegységről.<br>4. Távolítsa el az
- 
- 
- 

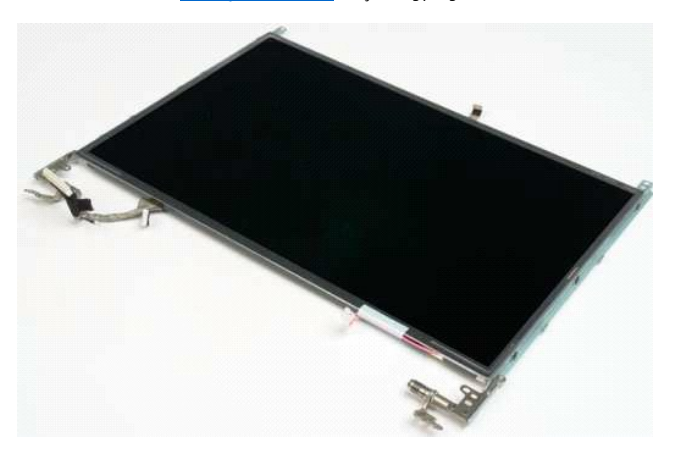

6. Távolítsa el a sarokpántokat a kijelzőpanelhez rögzítő hat csavart.

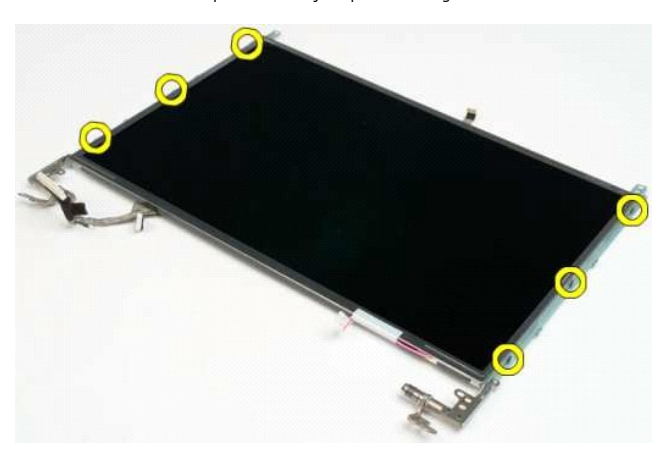

7. Csúsztassa a sarokpántokat a kijelzőpanellel ellentétes irányba.

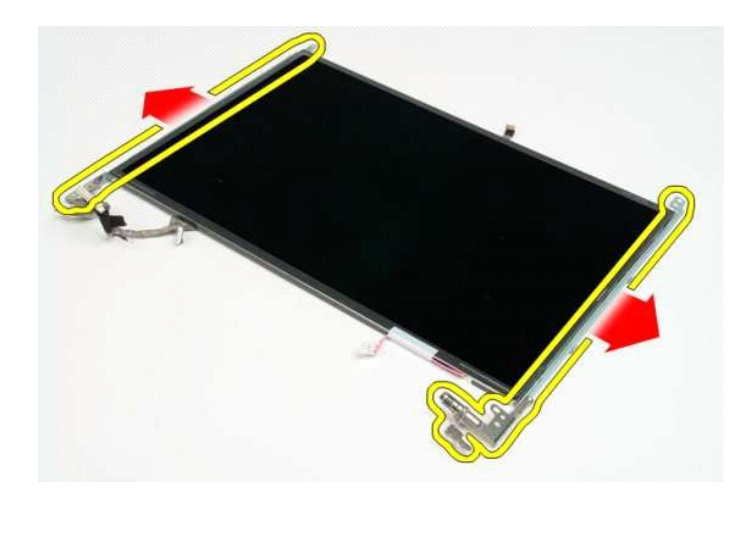

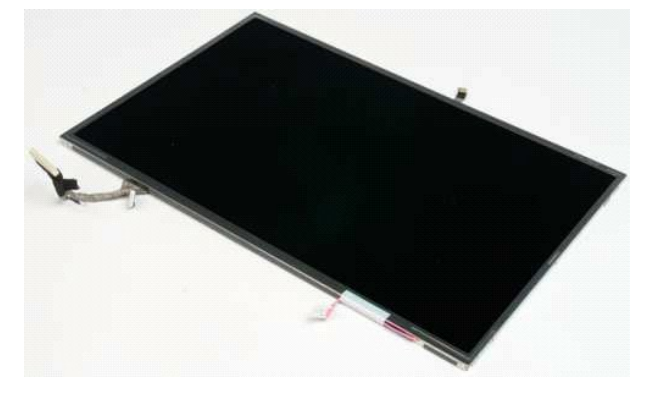

#### <span id="page-21-0"></span>**Kijelzőinverter Dell™ Vostro™ 1320 szervizelési kézikönyv**

VIGYAZAT: A számítógép belsejében végzett munka előtt olvassa el figyelmesen a számítógéphez mellékelt biztonsági tudnivalókat. További<br>biztonsági útmutatásokat a www.dell.com/regulatory\_compliance címen található, a szabá

## **A kijelzőinverter eltávolítása**

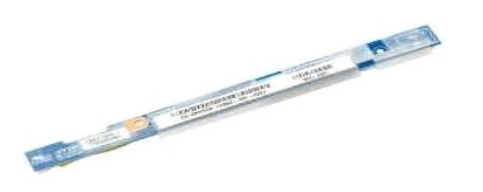

- 1. Kövesse a <u>Mielőtt elkezdene dolgozni a számítógép belsejében</u> című fejezetben leírt eljárásokat.<br>2. Távolítsa el a <u>kijelzőegységet</u> a <mark>számítógéprő</mark>l.<br>3. Távolítsa el a <u>kijelzőelő[lapot](file:///C:/data/systems/vos1320/hu/SM/td_dbzl.htm)</u> a számítógépről.
- 

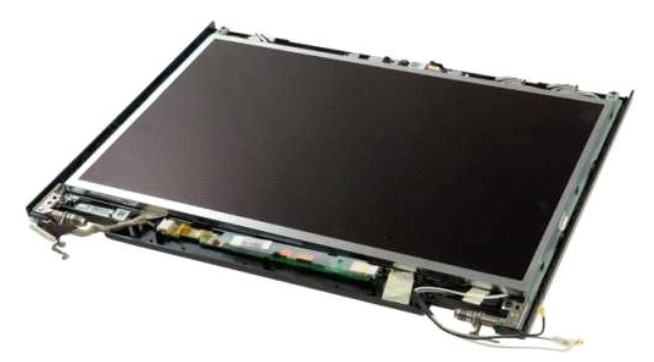

4. Távolítsa el a kijelzőinvertert a kijelzőegységhez rögzítő csavart.

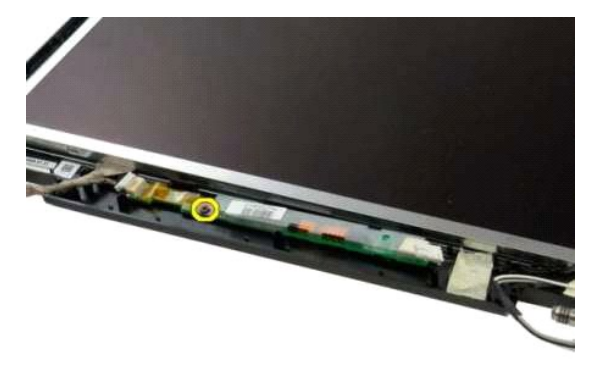

5. Csatlakoztassa le az inverter hálózati kábelét a kijelzőegységről.

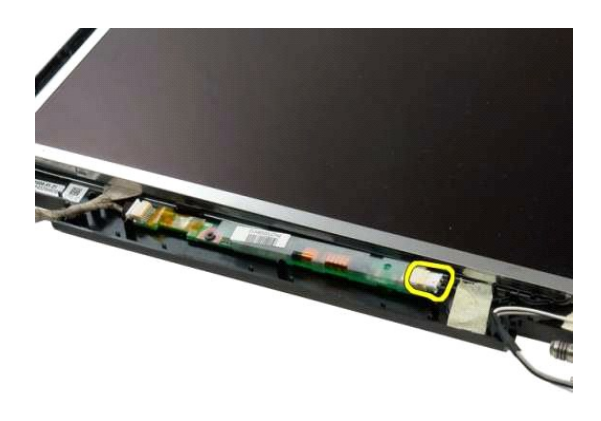

6. Csatlakoztassa le az inverter adatkábelét a kijelzőegységről.

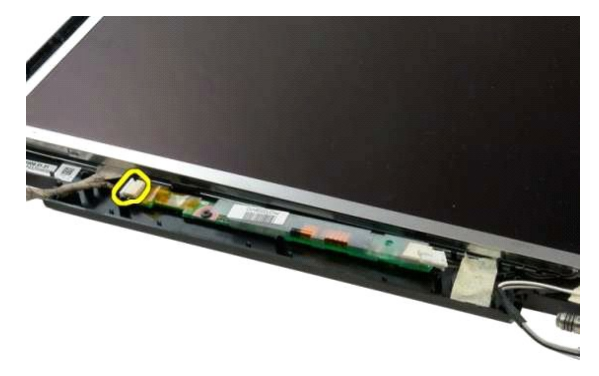

7. Távolítsa el a kijelzőinvertert a kijelzőegységről.

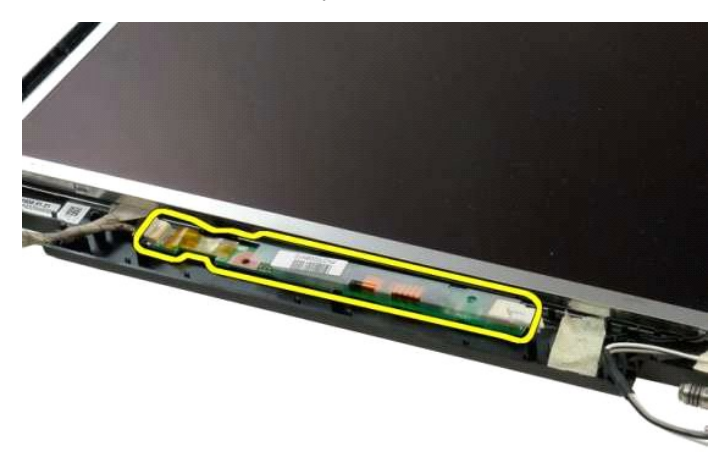

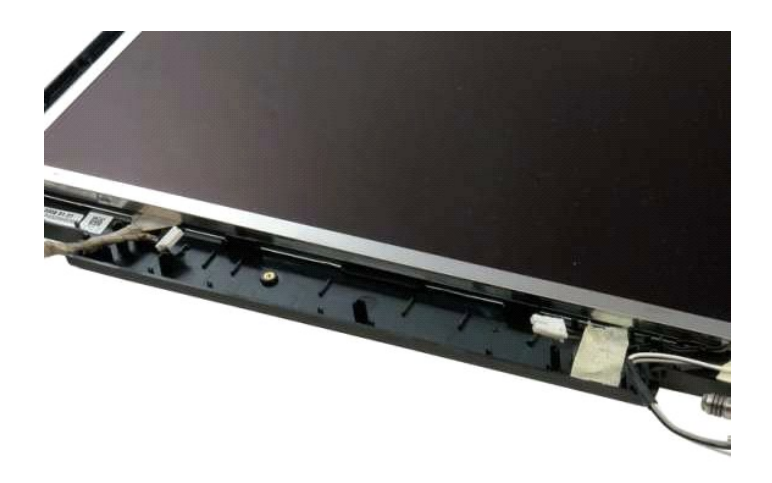

#### <span id="page-24-0"></span>**Az LCD-kijelző panelje Dell™ Vostro™ 1320 szervizelési kézikönyv**

VIGYAZAT: A számítógép belsejében végzett munka előtt olvassa el figyelmesen a számítógéphez mellékelt biztonsági tudnivalókat. További<br>biztonsági útmutatásokat a www.dell.com/regulatory\_compliance címen található, a szabá

## **Az LCD-kijelző paneljének eltávolítása**

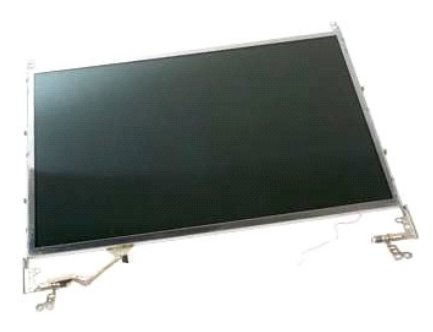

1. Kövesse a <u>Mielőtt elkezdene dolgozni a számítógép belsejében</u> című fejezetben leírt eljárásokat.<br>2. Távolítsa el a <u>kijelzőegységet</u> a <mark>számítógéprő</mark>l.<br>3. Távolítsa el az <u>elő[lapot](file:///C:/data/systems/vos1320/hu/SM/td_dbzl.htm)</u> a kijelzőegységről.

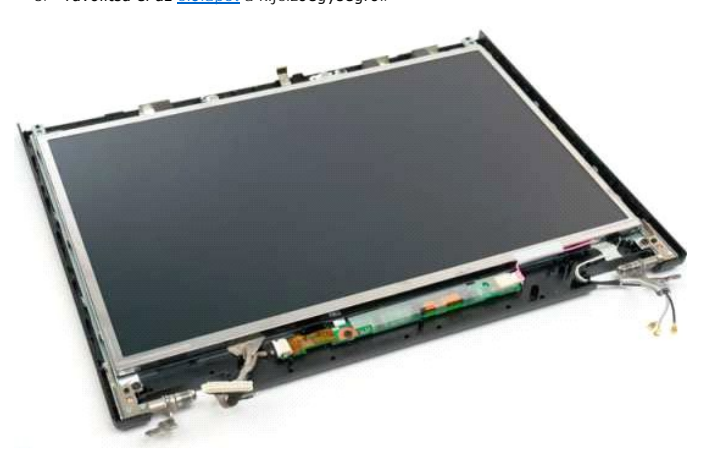

4. Távolítsa el az LCD-kijelző paneljét a kijelzőegységhez rögzítő két csavart.

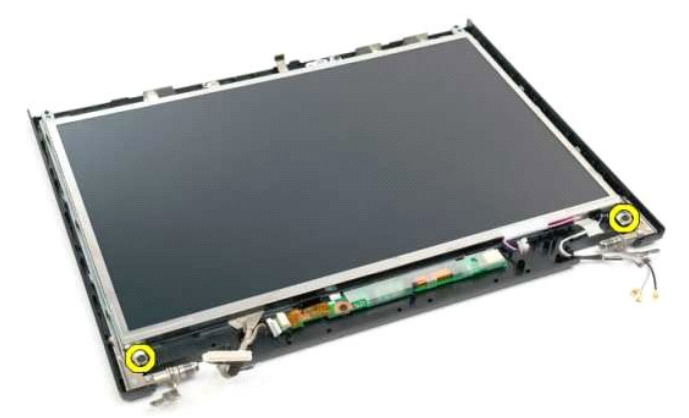

5. Csatlakoztassa le a hálózati kábelt a kijelzőegységről.

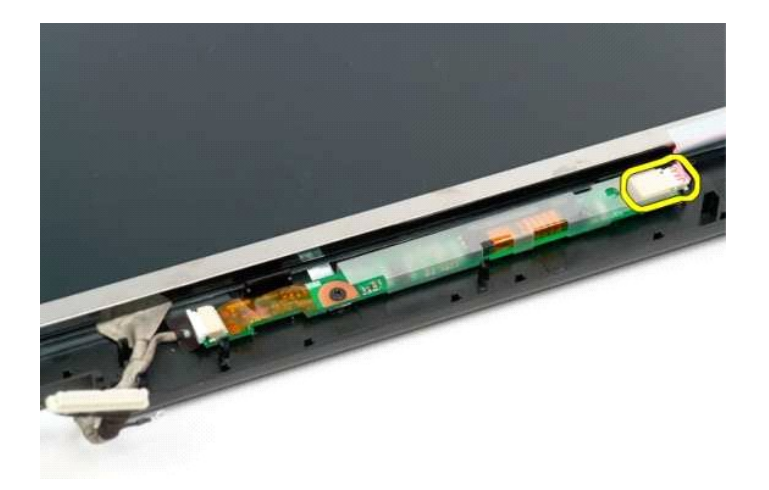

6. Csatlakoztassa le az adatkábelt a kijelzőegységről.

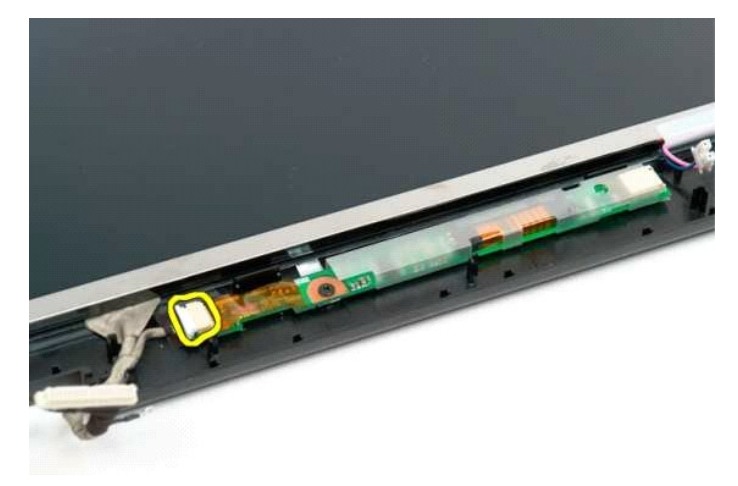

7. Távolítsa el az LCD-kijelző paneljét a kijelzőegységről.

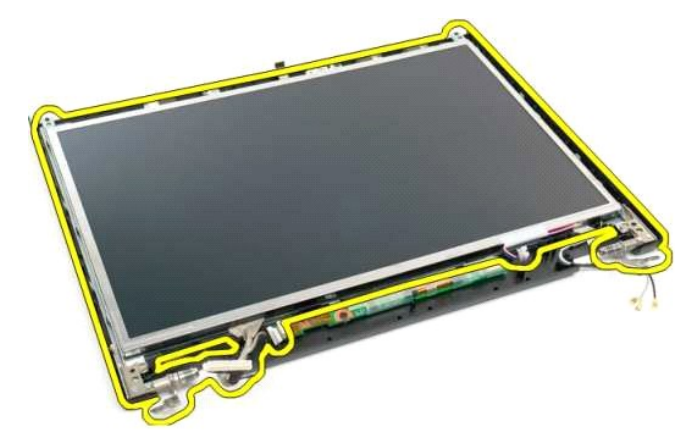

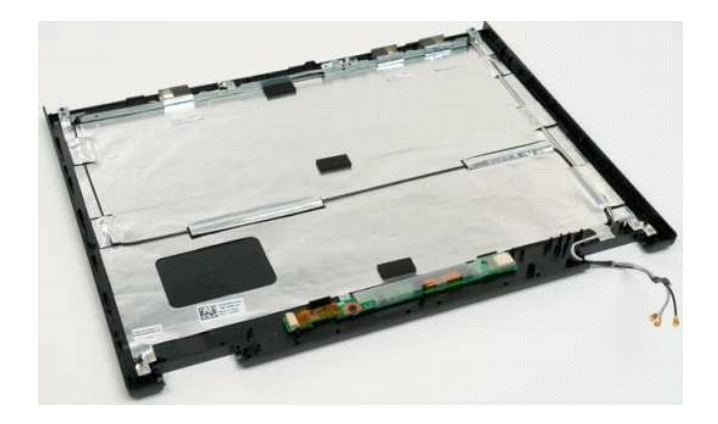

## <span id="page-27-0"></span>**Kijelzőegység**

**Dell™ Vostro™ 1320 szervizelési kézikönyv**

VIGYAZAT: A számítógép belsejében végzett munka előtt olvassa el figyelmesen a számítógéphez mellékelt biztonsági tudnivalókat. További<br>biztonsági útmutatásokat a www.dell.com/regulatory\_compliance címen található, a szabá

## **A kijelzőegység eltávolítása**

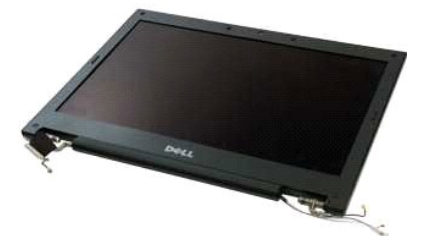

- 1. Kövesse a <u>Mielőtt elkezdene dolgozni a számítógép belsejében</u> című fejezetben leírt eljárásokat.<br>2. Távolítsa el az <u>akkumulátort</u> a számítógépből.<br>3. Távolítsa el a <u>mereviemez-meghaitót</u> a számítógépből.<br>4. Távolítsa
- 
- 
- 
- 

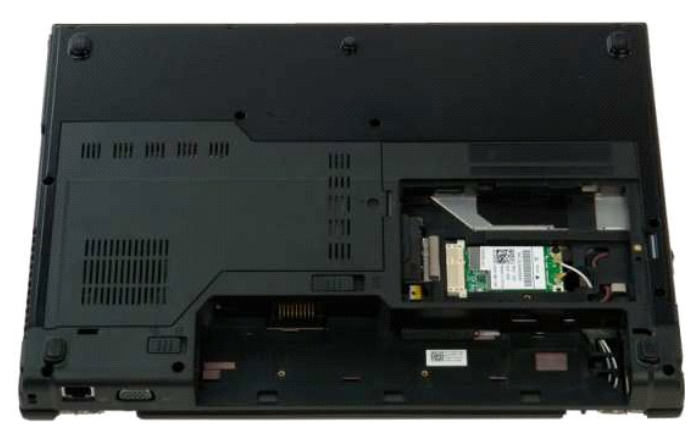

7. Csatolja le az antennakábeleket a WLAN-kártyáról.

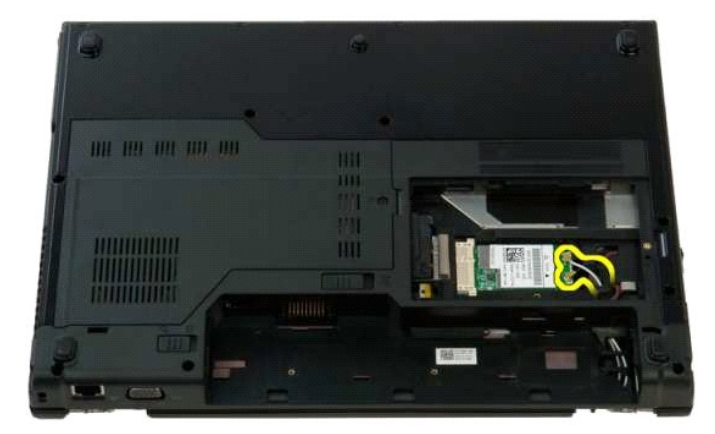

8. Húzza át az antennakábeleket az alaplapon keresztül.

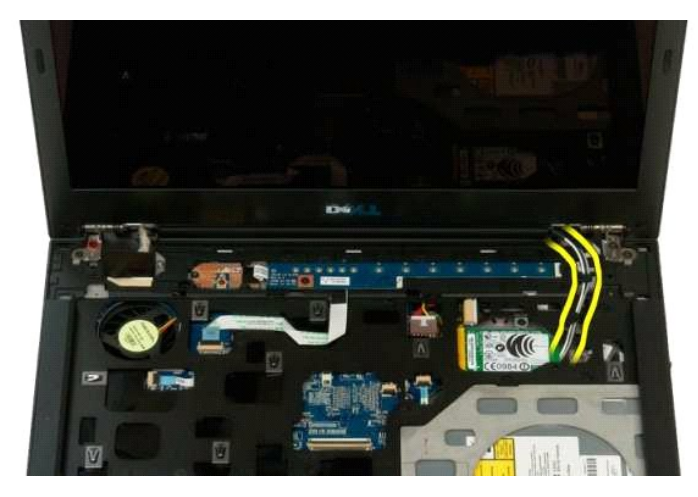

9. Válassza le a kijelző adatkábelét az alaplapról.

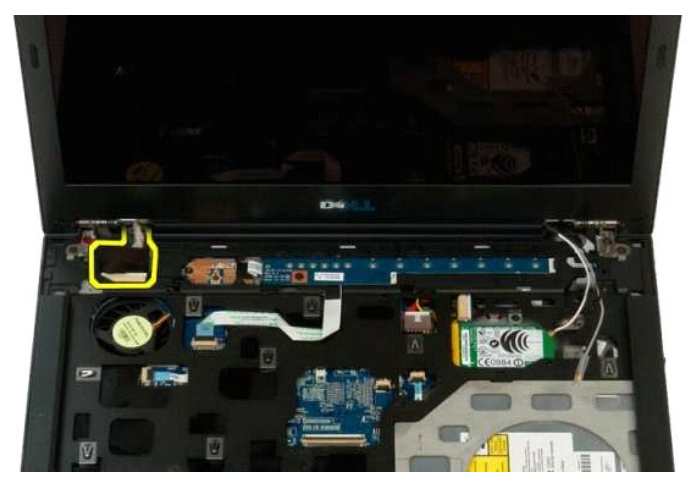

10. Lazítsa meg, majd távolítsa el a kijelző földelőcsavarját a számítógépből.

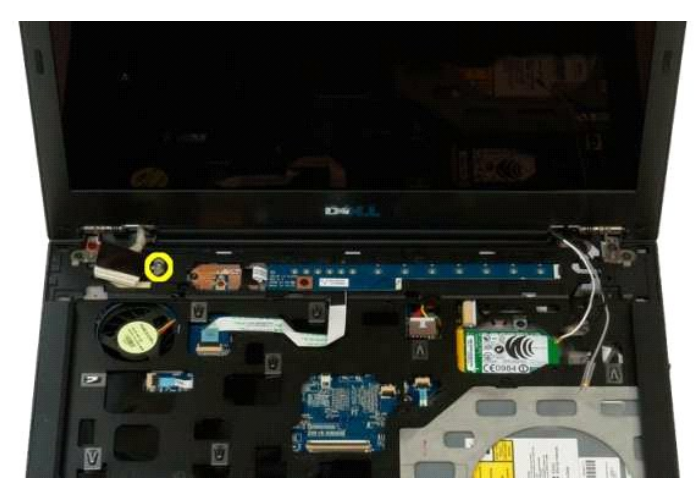

11. Távolítsa el a kijelzőegységet a számítógép aljához rögzítő négy csavart.

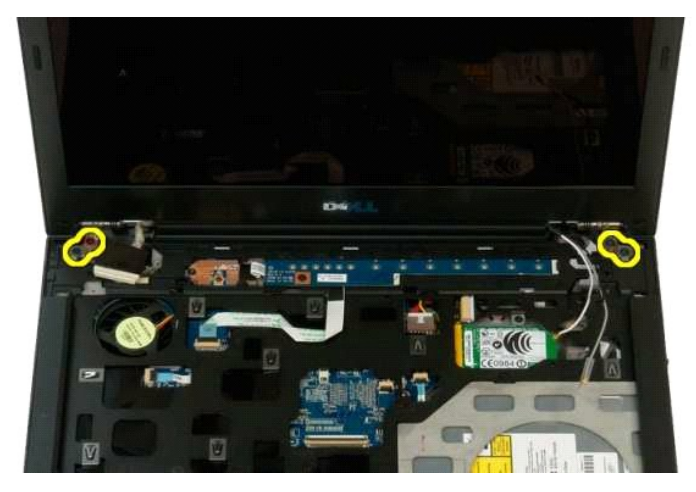

12. Emelje meg és távolítsa el a kijelzőegységet a számítógépből.

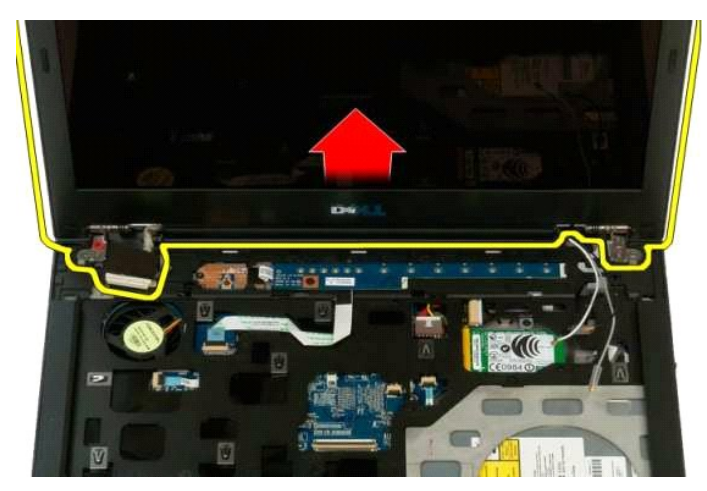

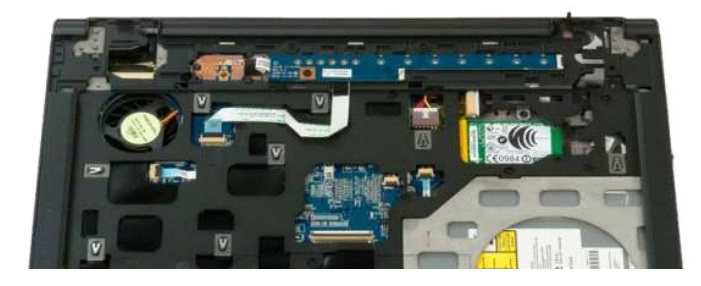

### <span id="page-30-0"></span>**Ventilátor**

**Dell™ Vostro™ 1320 szervizelési kézikönyv**

VIGYAZAT: A számítógép belsejében végzett munka előtt olvassa el figyelmesen a számítógéphez mellékelt biztonsági tudnivalókat. További<br>biztonsági útmutatásokat a www.dell.com/regulatory\_compliance címen található, a szabá

## **A ventilátor eltávolítása**

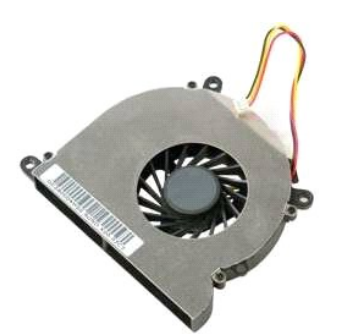

- 1. Kövesse a <u>Mielőtt elkezdene dolgozni a számítógép belsejében</u> című fejezetben leírt eljárásokat.<br>2. Távolítsa e**l az** <u>akkumulátort</u> a számítógépből.<br>3. Távolítsa el a <u>[hozzáférési panelt](file:///C:/data/systems/vos1320/hu/SM/td_ppan.htm)</u> a számítógépből.
- 
- 

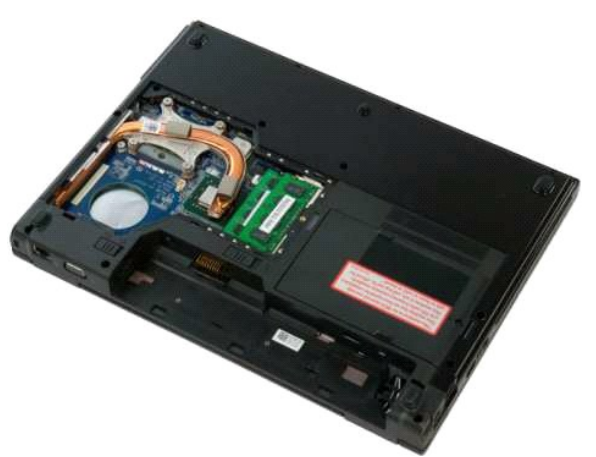

4. Csatolja le a ventilátor kábelét az alaplapról.

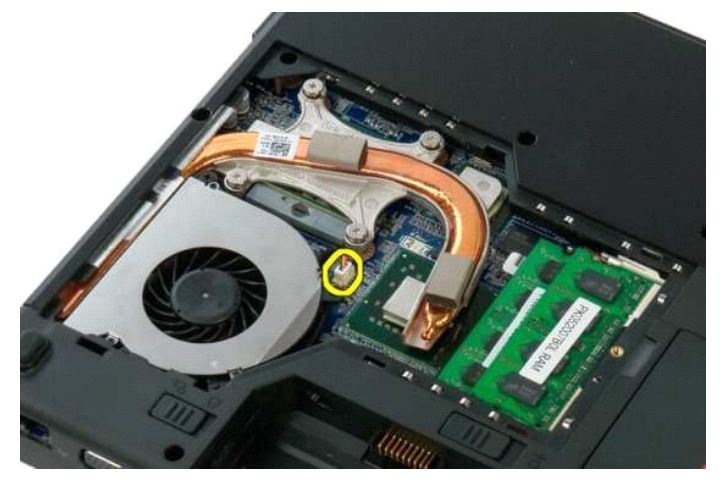

5. Távolítsa el a ventilátort a számítógéphez rögzítő két csavart.

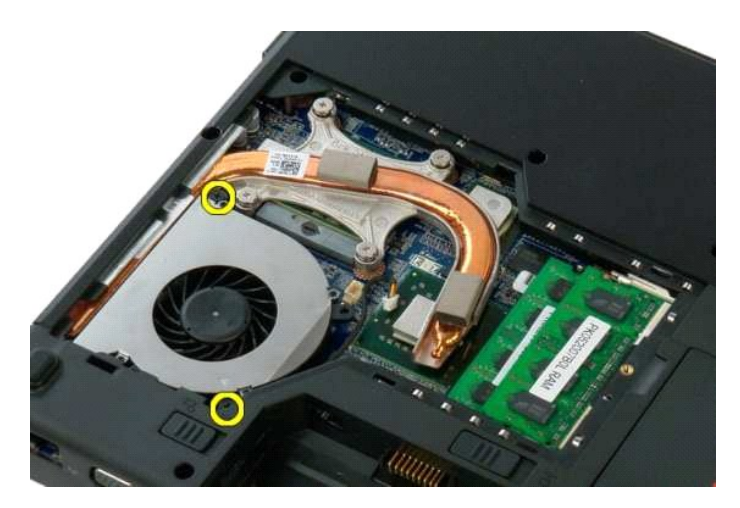

6. Emelje meg a ventilátort, és távolítsa el a számítógépből.

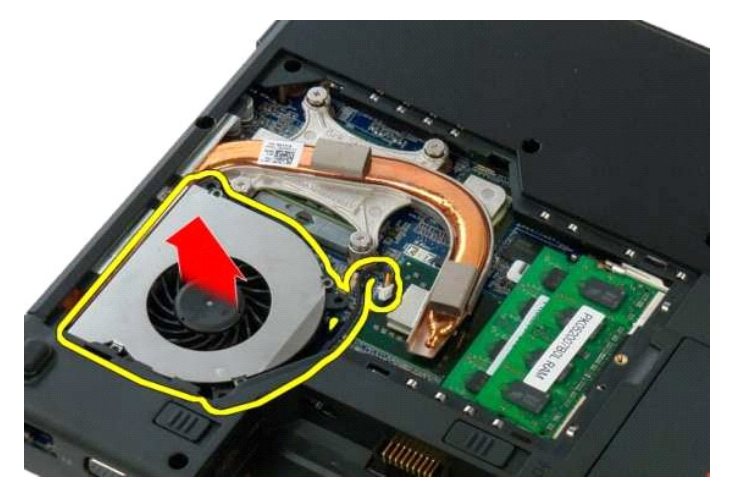

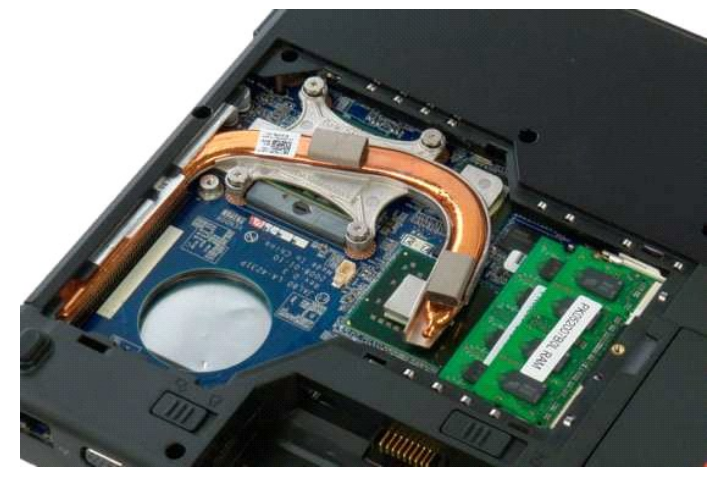

## <span id="page-32-0"></span>**Ujjlenyomat-olvasó**

**Dell™ Vostro™ 1320 szervizelési kézikönyv**

VIGYAZAT: A számítógép belsejében végzett munka előtt olvassa el figyelmesen a számítógéphez mellékelt biztonsági tudnivalókat. További<br>biztonsági útmutatásokat a www.dell.com/regulatory\_compliance címen található, a szabá

### **Az ujjlenyomat-olvasó eltávolítása**

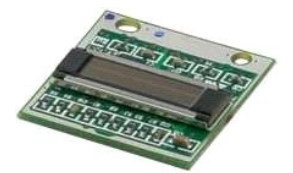

- 1. Kövesse a <u>Mielőtt elkezdene dolgozni a számítógép belsejében</u> című fejezetben leírt eljárásokat.<br>2. Távolítsa el az <u>akkumulátort</u> a számítógépből.<br>3. Távolítsa el a <u>[merevlemez-](file:///C:/data/systems/vos1320/hu/SM/td_hdd.htm)meghajtót</u> a számítógépből.<br>4. Távol
- 
- 
- 
- 5. Távolítsa el a <u>[ventilátort](file:///C:/data/systems/vos1320/hu/SM/td_fan.htm)</u> a számítógépből.<br>6. Távolítsa el az esetleg a számítógépben lévő ExpressCard kártyákat.<br>7. Távolítsa el a <u>[sarokfed](file:///C:/data/systems/vos1320/hu/SM/td_hcvr.htm)őlapot</u> a számítógépről.<br>8. Távolítsa el a <u>kilelzőegységet</u> a számítógéprő
- 
- 
- 

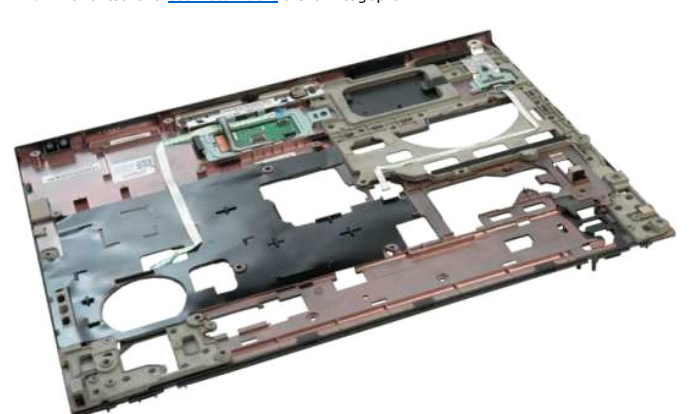

11. Nyissa fel az ujjlenyomat-olvasó kábelének tartókapcsát.

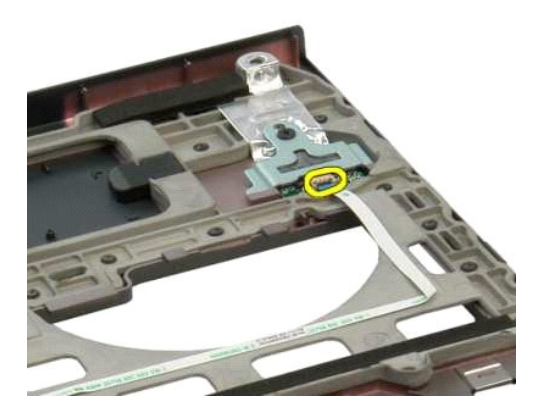

12. Távolítsa el az ujjlenyomat-olvasó kábelét.

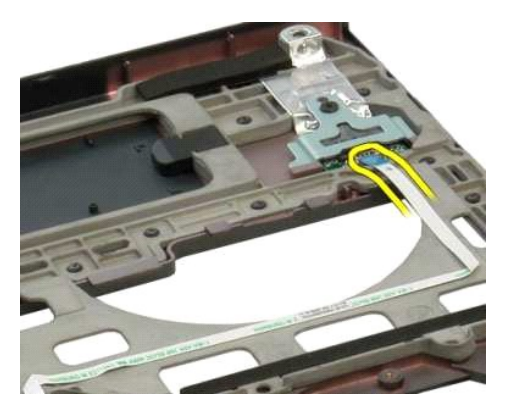

13. Csavarozza ki az ujjlenyomat-olvasó tartókeretét a számítógépházhoz rögzítő csavart.

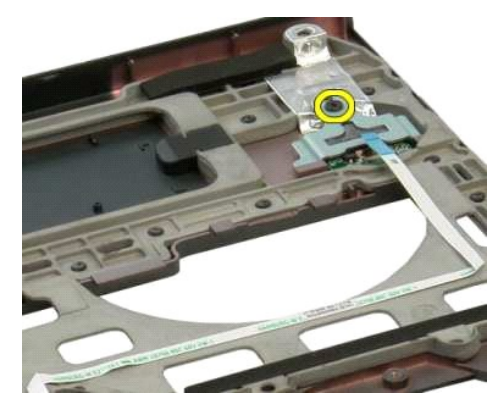

14. Távolítsa el az ujjlenyomat-olvasó tartókeretét.

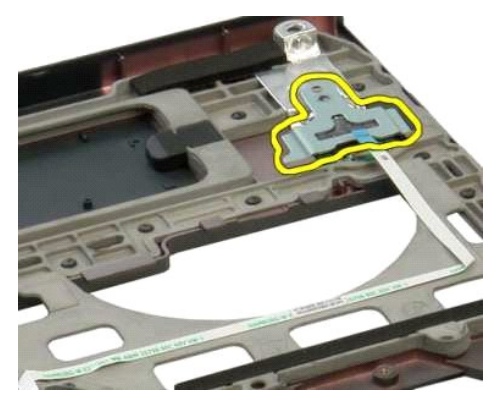

15. Távolítsa el az ujjlenyomat-olvasót a csuklótámaszból.

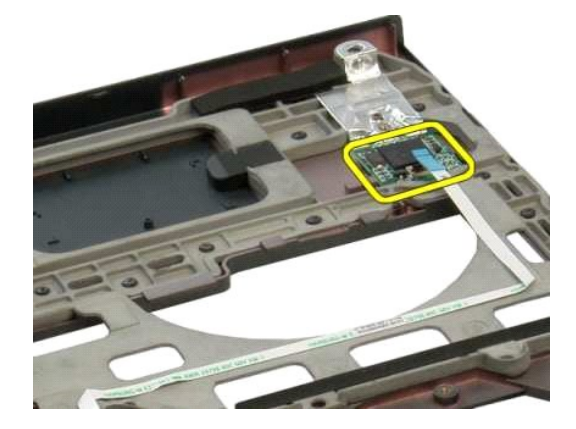

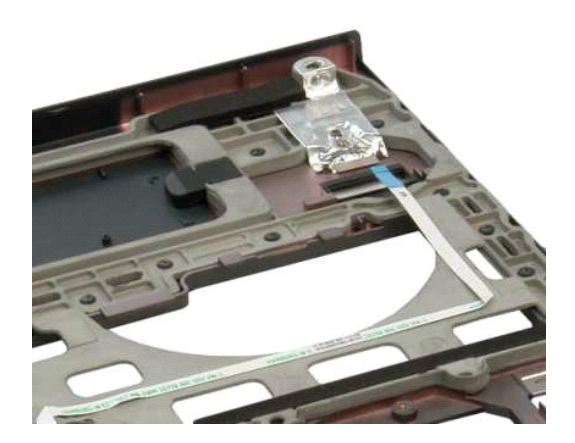

#### <span id="page-35-0"></span>**Sarokfedőlap Dell™ Vostro™ 1320 szervizelési kézikönyv**

VIGYAZAT: A számítógép belsejében végzett munka előtt olvassa el figyelmesen a számítógéphez mellékelt biztonsági tudnivalókat. További<br>biztonsági útmutatásokat a www.dell.com/regulatory\_compliance címen található, a szabá

### **A sarokfedőlap eltávolítása**

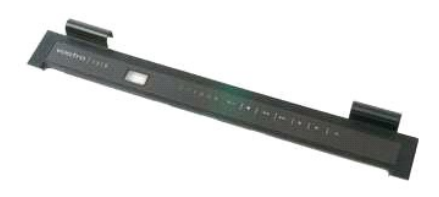

1. Kövesse a <u>Mielőtt elkezdene dolgozni a számítógép belsejében</u> című fejezetben leírt eljárásokat.<br>2. Távolítsa el az <u>akkumulátort</u> a számítógépből.

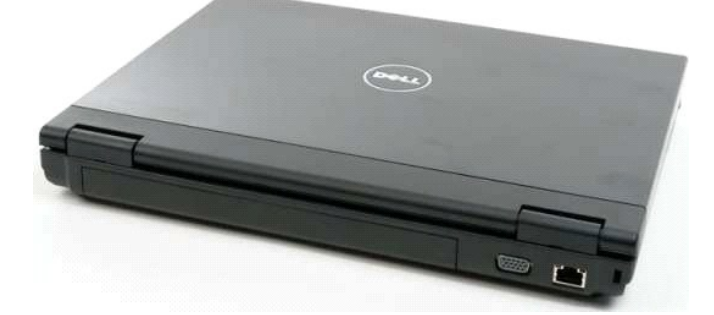

3. Egy lapos műanyag pálca használatával gyengéden emelje el a sarokfedőlap hátsó oldalát a számítógép alapjától.

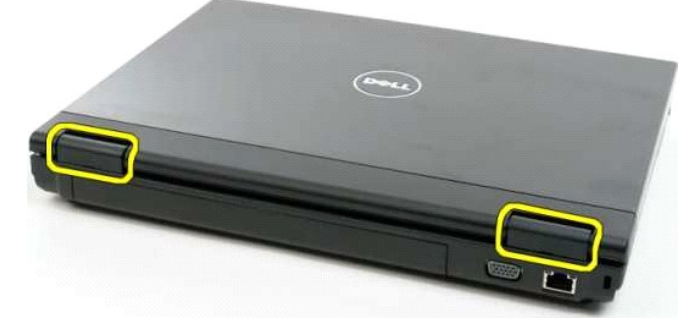

4. A jobb oldalról indulva válassza el a sarokfedőlapot a számítógép alapjától.

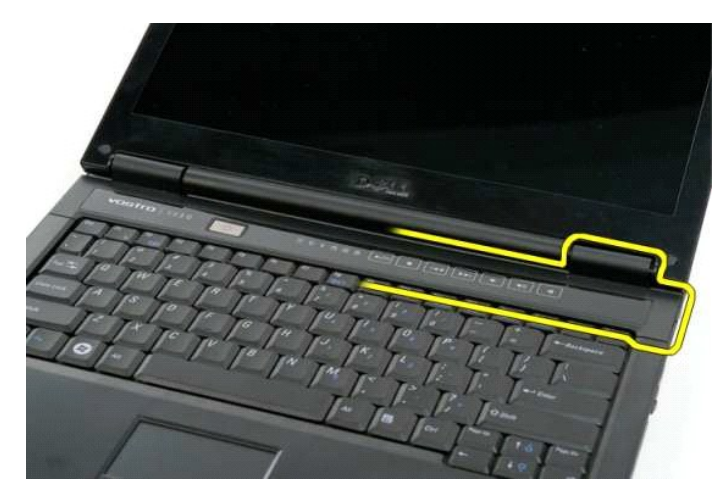

5. Jobbról balra haladva folytassa a sarokfedőlap eltávolítását a számítógép alapjától, majd távolítsa el a sarokfedőlapot.

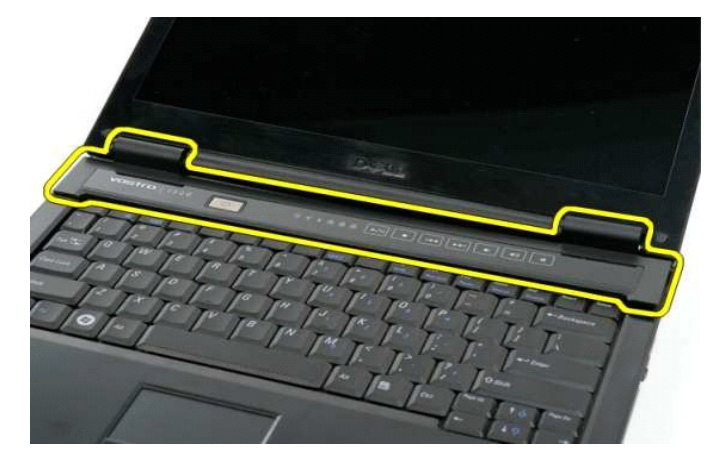

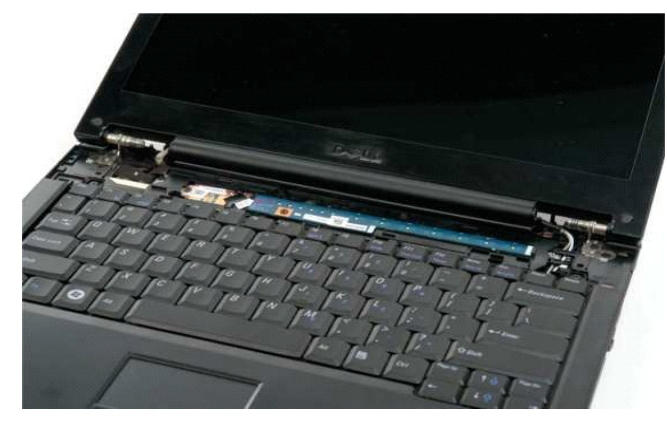

#### <span id="page-37-0"></span>**Merevlemez**

**Dell™ Vostro™ 1320 szervizelési kézikönyv**

VIGYAZAT: A számítógép belsejében végzett munka előtt olvassa el figyelmesen a számítógéphez mellékelt biztonsági tudnivalókat. További<br>biztonsági útmutatásokat a www.dell.com/regulatory\_compliance címen található, a szabá

## **A merevlemez-meghajtó eltávolítása**

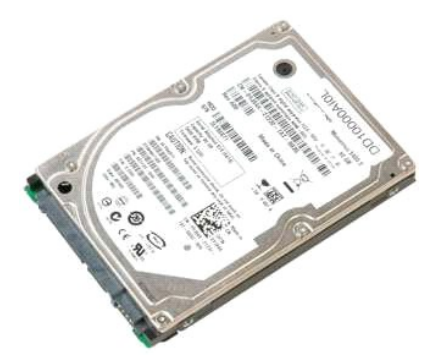

- 1. Kövesse a <u>Mielőtt elkezdene dolgozni a számítógép belsejében</u> című fejezetben leírt eljárásokat.<br>2. Távolítsa el az <u>akkumulátort</u> a számítógépből.
- 

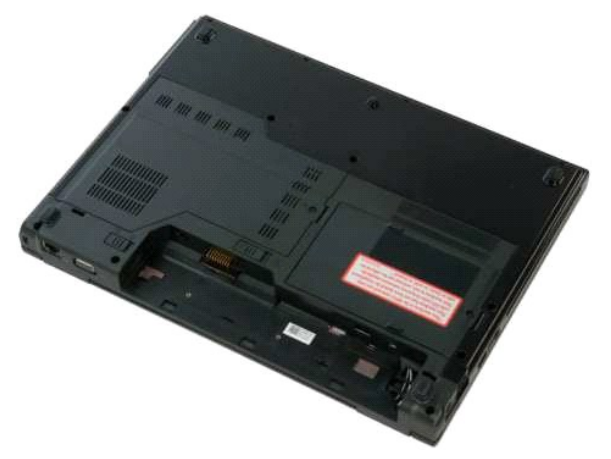

3. Lazítsa meg a merevlemez-meghajtó hozzáférési paneljét a számítógép aljához rögzítő elveszthetetlen csavart.

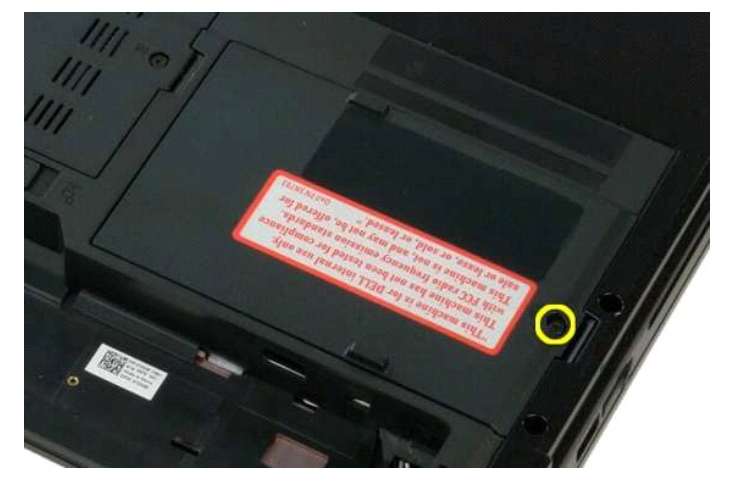

4. Nyissa fel a merevlemez-meghajtó hozzáférési panelét.

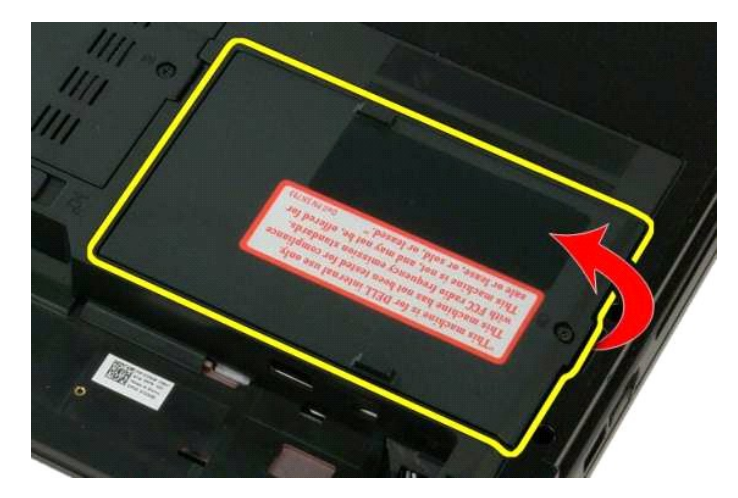

5. Távolítsa el a merevlemez-meghajtó hozzáférési panelét a számítógépből.

![](_page_38_Picture_2.jpeg)

6. Csúsztassa a merevlemez-meghajtót a számítógép jobb oldala felé, hogy kihúzza a meghajtót a csatlakozójából.

![](_page_38_Picture_4.jpeg)

7. Emelje meg, majd távolítsa el a merevlemez-meghajtót a számítógépből.

![](_page_39_Picture_0.jpeg)

#### <span id="page-40-0"></span>**Billentyűzet Dell™ Vostro™ 1320 szervizelési kézikönyv**

VIGYAZAT: A számítógép belsejében végzett munka előtt olvassa el figyelmesen a számítógéphez mellékelt biztonsági tudnivalókat. További<br>biztonsági útmutatásokat a www.dell.com/regulatory\_compliance címen található, a szabá

## **A billentyűzet eltávolítása**

![](_page_40_Picture_5.jpeg)

- 1. Kövesse a <u>Mielőtt elkezdene dolgozni a számítógép belsejében</u> című fejezetben leírt eljárásokat.<br>2. Távolítsa e**l az** <u>akkumulátort</u> a számítógépből.<br>3. Távolítsa el a <u>[sarokfed](file:///C:/data/systems/vos1320/hu/SM/td_hcvr.htm)őlapot</u> a számítógépről.
- 

![](_page_40_Picture_8.jpeg)

4. Távolítsa el a billentyűzetet a számítógéphez rögzítő két csavart.

![](_page_40_Picture_10.jpeg)

5. Emelje fel kissé a billentyűzet hátsó szélét, és csúsztassa a billentyűzetet a számítógép hátulja felé.

![](_page_41_Picture_0.jpeg)

6. Nyissa fel a billentyűzet adatkábelének kapcsát a szalagkábel kiszabadításához.

![](_page_41_Picture_2.jpeg)

7. Távolítsa el a billentyűzet adatkábelét a kapocsból.

![](_page_41_Picture_4.jpeg)

8. Távolítsa el a billentyűzetet a számítógépről.

![](_page_42_Picture_0.jpeg)

![](_page_42_Picture_1.jpeg)

### <span id="page-43-0"></span>**Memória**

**Dell™ Vostro™ 1320 szervizelési kézikönyv**

VIGYAZAT: A számítógép belsejében végzett munka előtt olvassa el figyelmesen a számítógéphez mellékelt biztonsági tudnivalókat. További<br>biztonsági útmutatásokat a www.dell.com/regulatory\_compliance címen található, a szabá

### **A memóriamodulok eltávolítása**

![](_page_43_Picture_5.jpeg)

- **MEGJEGYZES:** A DIMM A az alaplaphoz legközelebb lévő modul. A DIMM A mindaddig nem távolítható el, amíg a DIMM B a foglalatában van. Ha csak egy<br>DIMM van használatban, azt mindig a DIMM A foglalatba kell behelyezni. Ha cs
- 1. Kövesse a <u>Mielőtt elkezdene dolgozni a számítógép belsejében</u> című fejezetben leírt eljárásokat.<br>2. Távolítsa el az <u>akkumulátort</u> a számítógépből.<br>3. Távolítsa el a <u>[hozzáférési panelt](file:///C:/data/systems/vos1320/hu/SM/td_ppan.htm)</u> a számítógépből.
- 

![](_page_43_Picture_9.jpeg)

4. Minden egyes, a számítógépben lévő memóriamodult úgy távolítson el, hogy ujjheggyel óvatosan szétfeszíti a memóriamodul szélein található biztosítókapcsokat, amíg a memóriamodul ki nem ugrik a helyéből.

![](_page_43_Picture_11.jpeg)

5. Vegye ki a memóriamodult a foglalatból.

![](_page_44_Picture_1.jpeg)

![](_page_44_Picture_2.jpeg)

## <span id="page-45-0"></span>**Optikai meghajtó**

**Dell™ Vostro™ 1320 szervizelési kézikönyv**

VIGYAZAT: A számítógép belsejében végzett munka előtt olvassa el figyelmesen a számítógéphez mellékelt biztonsági tudnivalókat. További<br>biztonsági útmutatásokat a www.dell.com/regulatory\_compliance címen található, a szabá

## **Az optikai meghajtó eltávolítása**

![](_page_45_Picture_5.jpeg)

1. Kövesse a <u>Mielőtt elkezdene dolgozni a számítógép belsejében</u> című fejezetben leírt eljárásokat.<br>2. Távolítsa el az <u>akkumulátort</u> a számítógépből.

![](_page_45_Picture_7.jpeg)

3. Távolítsa el az optikai meghajtót rögzítő csavart.

![](_page_45_Picture_9.jpeg)

4. Helyezzen egy lapos műanyag pálcát a mélyedésbe, majd óvatosan tolja ki az optikai meghajtót a számítógépből.

![](_page_46_Picture_0.jpeg)

5. Távolítsa el az optikai meghajtót a számítógépből.

![](_page_46_Picture_2.jpeg)

#### <span id="page-47-0"></span>**Csuklótámasz**

**Dell™ Vostro™ 1320 szervizelési kézikönyv**

VIGYAZAT: A számítógép belsejében végzett munka előtt olvassa el figyelmesen a számítógéphez mellékelt biztonsági tudnivalókat. További<br>biztonsági útmutatásokat a www.dell.com/regulatory\_compliance címen található, a szabá

### **A csuklótámasz eltávolítása**

![](_page_47_Picture_5.jpeg)

- 1. Kövesse a <u>Mielőtt elkezdene dolgozni a számítógép belsejében</u> című fejezetben leírt eljárásokat.<br>2. Távolítsa el az <u>akkumulátort</u> a számítógépből.<br>3. Távolítsa el a h<u>ozzáférési panelt</u> a számítógépből.
- 
- 
- 
- 2. Távolítsa el az <u>akkumulátort</u> a számítógépből.<br>3. Távolítsa el a <u>[hozzáférési panelt](file:///C:/data/systems/vos1320/hu/SM/td_ppan.htm)</u> a számítógépből.<br>4. Távolítsa el a <u>hő[nyel](file:///C:/data/systems/vos1320/hu/SM/td_proc.htm)őt a számít</u>ógépből.<br>5. Távolítsa el a <u>[sarokfed](file:///C:/data/systems/vos1320/hu/SM/td_hcvr.htm)őlapot</u> a számítógépről.<br>6. Távolítsa el a
- 
- 

![](_page_47_Picture_13.jpeg)

9. Távolítsa el a csuklótámaszt a számítógép aljához rögzítő tizenhárom csavart.

![](_page_47_Picture_15.jpeg)

10. Fordítsa meg a számítógépet, és nyissa fel az ujjlenyomat-olvasó adatkábelének kapcsát.

![](_page_48_Picture_0.jpeg)

11. Távolítsa el az ujjlenyomat-olvasó adatkábelét a kapocsból.

![](_page_48_Picture_2.jpeg)

12. Nyissa ki az érintőpad adatkábelének kapcsát.

![](_page_48_Picture_4.jpeg)

13. Távolítsa el az érintőpad adatkábelét a csatból.

![](_page_49_Picture_0.jpeg)

14. Nyissa fel a multimétdia gomb adatkábelének kapcsát.

![](_page_49_Picture_2.jpeg)

15. Távolítsa el a multimédia gomb adatkábelét a kapocsból.

![](_page_49_Picture_4.jpeg)

16. Távolítsa el a csuklótámaszt a számítógép felső részéhez rögzítő tizenegy csavart.

![](_page_50_Picture_0.jpeg)

17. Távolítsa el a csuklótámaszt a számítógépről.

![](_page_50_Picture_2.jpeg)

![](_page_50_Picture_3.jpeg)

### <span id="page-51-0"></span>**Hozzáférési panel**

**Dell™ Vostro™ 1320 szervizelési kézikönyv**

VIGYAZAT: A számítógép belsejében végzett munka előtt olvassa el figyelmesen a számítógéphez mellékelt biztonsági tudnivalókat. További<br>biztonsági útmutatásokat a www.dell.com/regulatory\_compliance címen található, a szabá

### **A hozzáférési panel eltávolítása**

![](_page_51_Picture_5.jpeg)

- Kövesse a Miel[őtt elkezdene dolgozni a számítógép belsejében](file:///C:/data/systems/vos1320/hu/SM/work.htm#before) című fejezetben leírt eljárásokat. 1. Kövesse a Mielőtt elkezdene upigyzni a számít.<br>2. Távolítsa el az [akkumulátort](file:///C:/data/systems/vos1320/hu/SM/td_batt.htm) a számítógépből.
- 
- 3. Távolítsa el a hozzáférési panelt a számítógéphez rögzítő csavart.

![](_page_51_Picture_9.jpeg)

4. Csúsztassa a hozzáférési panelt a számítógép eleje felé.

![](_page_52_Picture_0.jpeg)

5. Távolítsa el a hozzáférési panelt.

![](_page_52_Picture_2.jpeg)

![](_page_52_Picture_3.jpeg)

## <span id="page-53-0"></span>**Hőnyelő és processzor**

**Dell™ Vostro™ 1320 szervizelési kézikönyv**

VIGYAZAT: A számítógép belsejében végzett munka előtt olvassa el figyelmesen a számítógéphez mellékelt biztonsági tudnivalókat. További<br>biztonsági útmutatásokat a www.dell.com/regulatory\_compliance címen található, a szabá

## **A hőnyelő és a processzor eltávolítása**

![](_page_53_Picture_5.jpeg)

- 1. Kövesse a <u>Mielőtt elkezdene dolgozni a számítógép belsejében</u> című fejezetben leírt eljárásokat.<br>2. Távolítsa el az <u>akkumulátort</u> a számítógépből.<br>3. Távolítsa el a <u>[hozzáférési panelt](file:///C:/data/systems/vos1320/hu/SM/td_ppan.htm)</u> a számítógépből.<br>4. Távolít
- 
- 

![](_page_53_Picture_9.jpeg)

5. Lazítsa meg a hőnyelőt a számítógéphez rögzítő négy elveszthetetlen csavart.

![](_page_53_Picture_11.jpeg)

6. Emelje meg a hőnyelőnek a számítógép közepéhez legközelebb lévő sarkát.

![](_page_54_Picture_0.jpeg)

7. Csúsztassa a hőnyelőt a számítógép közepe felé, majd emelje meg és vegye ki a számítógépből.

![](_page_54_Picture_2.jpeg)

8. Egy laposfejű csavarhúzóval forgassa el a processzorfoglalaton lévő csavart az óramutató járásával ellentétes irányban.

![](_page_54_Picture_4.jpeg)

9. Emelje ki a processzort a helyéről, ügyelve arra, hogy ne görbítse el a processzor lábait.

![](_page_55_Picture_0.jpeg)

### <span id="page-56-0"></span>**Hangszóróegység**

**Dell™ Vostro™ 1320 szervizelési kézikönyv**

VIGYAZAT: A számítógép belsejében végzett munka előtt olvassa el figyelmesen a számítógéphez mellékelt biztonsági tudnivalókat. További<br>biztonsági útmutatásokat a www.dell.com/regulatory\_compliance címen található, a szabá

## **A hangszóróegység eltávolítása**

![](_page_56_Picture_5.jpeg)

- 1. Kövesse a <u>Melőtt elkezdene dolgozni a számítógép belsejében</u> című fejezetben leírt eljárásokat.<br>2. Távolítsa el az <u>akkunulátort</u> a számítógépből.<br>3. Távolítsa el az <u>optkai meghatót</u> a számítógépből.<br>5. Távolítsa el a
- 
- 
- 
- 
- 
- 
- 
- 
- 
- 

![](_page_56_Picture_17.jpeg)

14. Távolítsa el a hangszóróegységet a számítógépházhoz rögzítő két csavart.

![](_page_56_Picture_19.jpeg)

### 15. Távolítsa el a hangszóróegységet a számítógépből.

![](_page_57_Picture_1.jpeg)

![](_page_57_Picture_2.jpeg)

#### <span id="page-58-0"></span>**Alaplap**

**Dell™ Vostro™ 1320 szervizelési kézikönyv**

VIGYAZAT: A számítógép belsejében végzett munka előtt olvassa el figyelmesen a számítógéphez mellékelt biztonsági tudnivalókat. További<br>biztonsági útmutatásokat a www.dell.com/regulatory\_compliance címen található, a szabá

### **Az alaplap eltávolítása**

![](_page_58_Picture_5.jpeg)

- 1. Kövesse a <u>Melőtt elkezdene dolgozni a számítógép belsejében</u> című fejezetben leírt eljárásokat.<br>2. Távolítsa el az esetleg a számítógépben lévő ExpressCard vagy SD-kártyákat.<br>3. Távolítsa el az <u>akkumulátort</u> a számító
- 
- 
- 
- 
- 
- 
- 
- 
- 
- 
- 
- 

![](_page_58_Picture_19.jpeg)

17. Válassza le a hangszóró kábelét az alaplapról.

![](_page_59_Picture_0.jpeg)

18. Válassza le az adatkábelt az alaplapról.

![](_page_59_Picture_2.jpeg)

19. Válassza le az USB-kártya adatkábelét az alaplapról.

![](_page_59_Picture_4.jpeg)

20. Távolítsa el a tápkábelt az alaplapról.

![](_page_60_Picture_0.jpeg)

21. Távolítsa el az alaplapot a számítógépházhoz rögzítő két csavart.

![](_page_60_Picture_2.jpeg)

22. Távolítsa el az alaplapot a számítógépházból.

![](_page_60_Picture_4.jpeg)

![](_page_61_Picture_0.jpeg)

## <span id="page-62-0"></span>**Vezeték nélküli helyi hálózati (WLAN) kártya**

**Dell™ Vostro™ 1320 szervizelési kézikönyv**

VIGYAZAT: A számítógép belsejében végzett munka előtt olvassa el figyelmesen a számítógéphez mellékelt biztonsági tudnivalókat. További<br>biztonsági útmutatásokat a www.dell.com/regulatory\_compliance címen található, a szabá

### **A WLAN-kártya eltávolítása**

![](_page_62_Picture_5.jpeg)

- 1. Kövesse a <u>Mielőtt elkezdene dolgozni a számítógép belsejében</u> című fejezetben leírt eljárásokat.<br>2. Távolítsa e**l az** <u>akkumulátort</u> a számítógépből.<br>3. Távolítsa el a <u>[merevlemez-](file:///C:/data/systems/vos1320/hu/SM/td_hdd.htm)meghajtót</u> a számítógépből.
- 

![](_page_62_Picture_8.jpeg)

4. Csatolja le az antennakábeleket a WLAN-kártyáról.

![](_page_62_Picture_10.jpeg)

5. Távolítsa el a WLAN-kártyát az alaplaphoz rögzítő csavart.

![](_page_63_Picture_0.jpeg)

6. Távolítsa el a WLAN-kártyát a számítógépből.

![](_page_63_Picture_2.jpeg)

![](_page_63_Picture_3.jpeg)

# <span id="page-64-0"></span>**Bluetooth® vezeték nélküli technológiás belső kártya**

**Dell™ Vostro™ 1320 szervizelési kézikönyv**

VIGYAZAT: A számítógép belsejében végzett munka előtt olvassa el figyelmesen a számítógéphez mellékelt biztonsági tudnivalókat. További<br>biztonsági útmutatásokat a www.dell.com/regulatory\_compliance címen található, a szabá

## **A Bluetooth vezeték nélküli technológiás belső kártya eltávolítása**

![](_page_64_Picture_5.jpeg)

- 1. Kövesse a <u>Mielőtt elkezdene dolgozni a számítógép belsejében</u> című fejezetben leírt eljárásokat.<br>2. Távolítsa el az <u>akkumulátort</u> a számítógépből.<br>3. Távolítsa el a <u>merevlemez-meghajtót</u> a számítógépből.
- 2. Távolítsa el az <u>akkumulátort</u> a számítógépből.<br>3. Távolítsa el a <u>[merevlemez-](file:///C:/data/systems/vos1320/hu/SM/td_hdd.htm)meghajtót</u> a számítógépből.<br>4. Távolítsa el a <u>WLAN-[kártyát](file:///C:/data/systems/vos1320/hu/SM/td_wlan.htm)</u> a számítógépből.
- 
- 
- 5. Távolítsa el a <u>[ventilátort](file:///C:/data/systems/vos1320/hu/SM/td_fan.htm)</u> a számítógépből.<br>6. Távolítsa el az esetleg a számítógépben lévő ExpressCard kártyákat.<br>7. Távolítsa el a <u>[sarokfed](file:///C:/data/systems/vos1320/hu/SM/td_hcvr.htm)őlapot</u> a számítógépről.<br>8. Távolítsa el a <u>kilelzőegységet</u> a számítógéprő
- 
- 
- 

![](_page_64_Picture_14.jpeg)

11. Emelje ki a Bluetooth-modult a bővítőhelyéből.

![](_page_65_Picture_0.jpeg)

12. Csatlakoztassa le a Bluetooth-modult az adatkábeléről, és tegye félre a modult.

![](_page_65_Picture_2.jpeg)

13. Válassza le az adatkábelt az alaplapról.

![](_page_66_Picture_0.jpeg)

14. Távolítsa el az adatkábelt a számítógépből.

![](_page_66_Picture_2.jpeg)

15. Távolítsa el a Bluetooth-modult a számítógépből.

![](_page_67_Picture_0.jpeg)

![](_page_67_Picture_1.jpeg)

## <span id="page-68-0"></span>**Munka a számítógép belsejében**

**Dell™ Vostro™ 1320 szervizelési kézikönyv**

- Miel[őtt elkezdene dolgozni a számítógép belsejében](#page-68-1)
- [Ajánlott eszközök](#page-68-2)
- [A számítógép kikapcsolása](#page-68-3)
- [Miután befejezte a munkát a számítógép belsejében](#page-69-0)

### <span id="page-68-1"></span>**Mielőtt elkezdene dolgozni a számítógép belsejében**

A számítógép esetleges károsodásának elkerülése és saját biztonsága érdekében tartsa be az alábbi biztonsági irányelveket. Ha másképp nincs jelezve, a<br>jelen dokumentumban leírt minden művelet a következő feltételek teljesü

- l Elvégezte a [Munka a számítógép belsejében c](file:///C:/data/systems/vos1320/hu/SM/work.htm)ímű fejezetben leírt lépéseket. l Elolvasta a számítógépével szállított biztonsági útmutatásokat.
- Az alkatrészek cseréjét vagy amennyiben külön vásárolta meg azokat beszerelését a kiszerelési műveletek fordított sorrendben való elvégzésével hajthatja végre.

VIGYAZAT: A számítógép belsejében végzett munka előtt olvassa el figyelmesen a számítógéphez mellékelt biztonsági tudnivalókat. További<br>biztonsági útmutatásokat a www.dell.com/regulatory\_compliance címen található, a szabá

- **FIGYELMEZTETÉS: A számítógépen csak hivatalos szakember végezhet javításokat. A Dell által nem jóváhagyott szerviztevékenységre nem vonatkozik a garanciavállalás.**
- FIGYELMEZTETES: Az elektrosztatikus kisülések elkerülése érdekében földelje le magát egy csuklópánttal, vagy bizonyos időközönként érjen<br>hozzá egy festetlen fémfelülethez, pl. a számítógép hátulján lévő csatlakozóhoz.
- FIGYELMEZTETES: Bánjon óvatosan az alkatrészekkel és a kártyákkal. A kártyákon lévő alkatrészekhez vagy érintkezőkhöz ne érjen hozzá. A<br>kártyákat a széleknél vagy a fém szerelőkeretnél fogja meg. Az olyan alkatrészeket, mi **fogja meg.**
- FIGYELMEZTETES: A kábelek kihúzásakor ne a kábelt, hanem a csatlakozót vagy a húzófület húzza meg. Néhány kábel csatlakozója reteszelő<br>kialakítással van ellátva; az ilyen kábelek eltávolításakor kihúzás előtt a retesz kiol **tartsa őket egy vonalban, hogy a csatlakozótűk ne görbüljenek meg. A tápkábelek csatlakoztatása előtt ellenőrizze mindkét csatlakozódugó megfelelő helyzetét és beállítását.**

**MEGJEGYZÉS:** A számítógép színe és bizonyos alkatrészek különbözhetnek a dokumentumban láthatótól.

A számítógép károsodásának elkerülése érdekében végezze el az alábbi műveleteket, mielőtt a számítógép belsejébe nyúl.

- 1. Győződjön meg arról, hogy a munkaasztal sima és tiszta, hogy megelőzze a számítógép fedelének karcolódását.
- 2. Kapcsolja ki a számítógépet (lásd <u>A számítógép kikapcsolása</u> című részt).<br>3. Amennyiben a számítógép egy olyan dokkolóhoz csatlakozik, mint az opcionális médiabázis vagy lapos akkumulátor, szüntesse meg a dokkolást

**FIGYELMEZTETÉS: A hálózati kábel kihúzásakor először a számítógépből húzza ki a kábelt, majd azt követően a hálózati eszközből.**

- 4. Húzzon ki minden hálózati kábelt a számítógépből.
- 5. Áramtalanítsa a számítógépet és a kapcsolódó eszközöket. 6. Zárja le a képernyőt, és egy egyenletes munkafelületen fordítsa a számítógépet fejjel lefelé.
- 

**FIGYELMEZTETÉS: Az alaplap sérülésének elkerülése érdekében távolítsa el a fő akkumulátort a számítógép szerelése előtt.**

- 7. Távolítsa el a fő akkumulátort (lásd <u>[Az akkumulátor eltávolítása](file:///C:/data/systems/vos1320/hu/SM/td_batt.htm)</u> című fejezetet).<br>8. Fordítsa fejjel lefelé a számítógépet.
- 
- 9. Nyissa fel a kijelzőt. 10. Nyomja meg a bekapcsológombot, hogy leföldelje az alaplapot.

**FIGYELMEZTETÉS: Az elektromos áramütés elkerülése érdekében a kijelző kinyitása előtt mindig húzza ki a számítógép tápkábelét.**

- FIGYELMEZTETES: Mielőtt bármihez is hozzányúlna a számítógép belsejében, földelje le saját testét úgy, hogy megérint egy festetlen<br>fémfelületet a számítógép hátulján. Munka közben időről időre érintsen meg egy festetlen fé **sztatikus elektromosságot, amely károsíthatná a belső alkatrészeket.**
- 11. Távolítsa el az esetleg a kártyanyílásokban lévő ExpressCard vagy Smart Card-kártyákat.
- 11. Távolítsa el a merevlemezt (lásd <u>A merevlemez eltávolítása</u> című fejezetet).

#### <span id="page-68-2"></span>**Ajánlott eszközök**

A jelen dokumentumban szereplő eljárások a következő eszközöket igényelhetik:

- l Kis, lapos élű csavarhúzó
- l #0 csillagcsavarhúzó
- l #1 csillagcsavarhúzó
- l Kis lapos műanyag pálca l BIOS frissítőprogram CD-je

## <span id="page-68-3"></span>**A számítógép kikapcsolása**

- **FIGYELMEZTETÉS: Az adatvesztés elkerülése érdekében a számítógép kikapcsolása előtt mentsen el és zárjon be minden megnyitott fájlt, majd lépjen ki minden programból.**
- 1. Az operációs rendszer leállítása: l **Windows Vista esetén:**

Kattintson a **Start** gombra, majd kattintson a **Start** menü jobb alsó sarkában lévő nyílra, végül a **Leállítás** lehetőségre.

![](_page_69_Picture_3.jpeg)

l **Windows XP esetén:** 

Kattintson a **Start**® **Leállítás**® **Leállítás** parancsra.

Miután az operációs rendszer teljesen leáll, a számítógép kikapcsol.

2. Győződjön meg arról, hogy mind a számítógép, mind a csatlakoztatott eszközök ki vannak kapcsolva. Ha az operációs rendszer leállásakor a számítógép és a csatlakoztatott eszközök nem kapcsolódnak ki automatikusan, akkor a kikapcsoláshoz tartsa nyomva a bekapcsológombot mintegy 4 másodpercig

## <span id="page-69-0"></span>**Miután befejezte a munkát a számítógép belsejében**

Miután mindent visszahelyezett, győződjön meg arról, hogy csatlakoztatta a külső eszközöket, kártyákat, kábeleket stb., mielőtt bekapcsolná a számítógépet.

- **FIGYELMEZTETÉS: A számítógép sérülésének elkerülése végett csak az adott Dell modellhez tervezett akkumulátort használja. Ne használjon más Dell számítógéphez tervezett akkumulátort.**
- 1. Csatlakoztassa a külső eszközöket (portreplikátor, lapos akkumulátor, médiabázis stb.), és helyezze vissza a kártyákat (pl. ExpressCard kártya).<br>2. Csatlakoztassa az esetleges telefon- vagy hálózati kábeleket a számít
- 

#### **FIGYELMEZTETÉS: Hálózati kábel csatlakoztatásakor a kábelt először a hálózati eszközbe, majd a számítógépbe dugja.**

- 
- 3. Helyezze vissza az <u>[akkumulátort](file:///C:/data/systems/vos1320/hu/SM/td_batt.htm)</u>.<br>4. Csatlakoztassa a számítógépet és a csatolt eszközöket az elektromos hálózatra.<br>5. Kapcsolja be a számítógépet.
-